# Raudonasis diapazonas

Raudona 4prieš / Raudona 8prieš / Raudona 8Line / Raudona 16Line

Iki 64 colių / 64 išėjimų Thunderbolt™ garso sąsajų diapazonas su Pro įrankiai | HD ir Dante® tinklo garso ryšys

# Naudotojo gidas

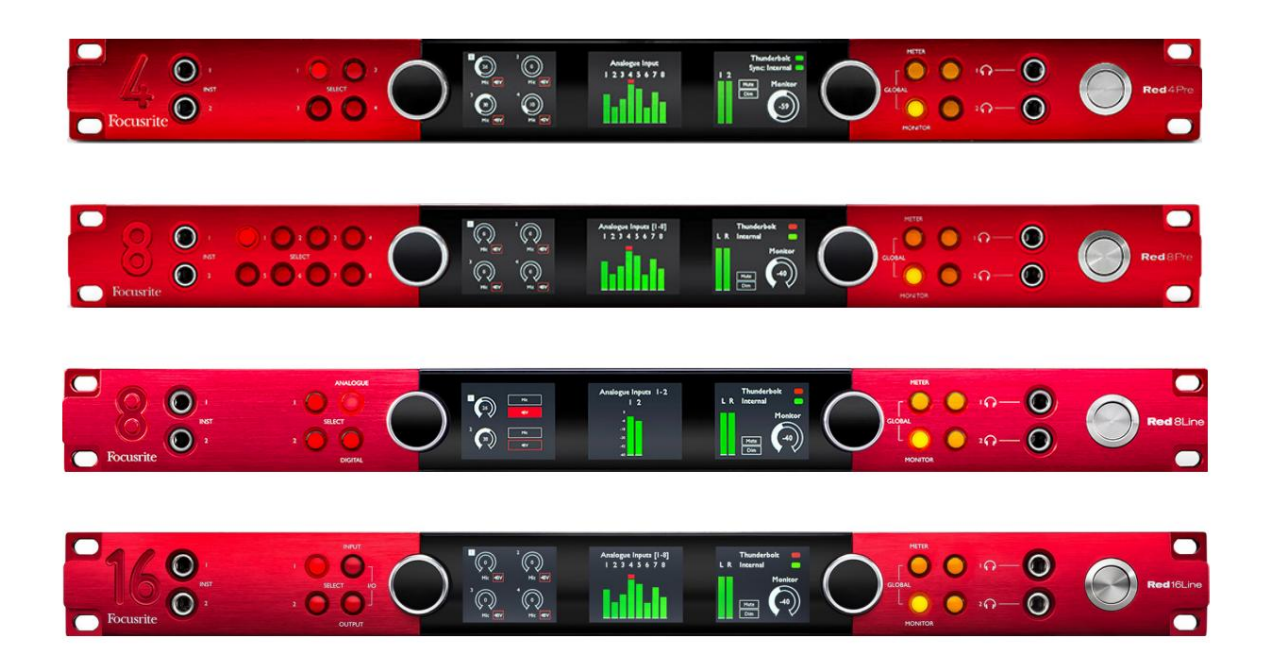

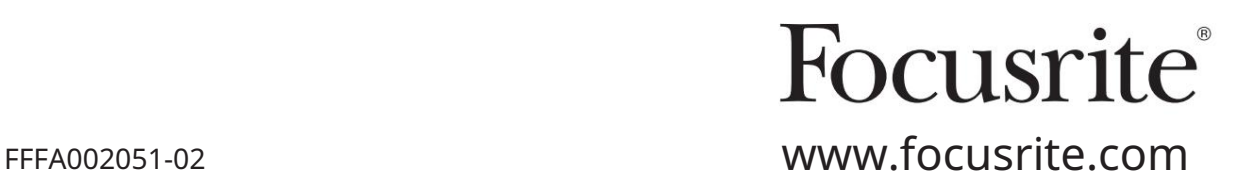

Prašome perskaityti:

Dėkojame, kad atsisiuntėte šį vartotojo vadovą.

Naudojome mašininį vertimą, kad įsitikintume, jog turime vartotojo vadovą jūsų kalba. Atsiprašome už klaidas.

Jei norėtumėte matyti šio vartotojo vadovo anglišką versiją, kad galėtumėte naudoti savo vertimo įrankį, tai galite rasti mūsų atsisiuntimų puslapyje:

> [downloads.focusrite.com](http://downloads.focusrite.com) [downloads.novationmusic.com](https://downloads.novationmusic.com/novation)

# **TURINYS**

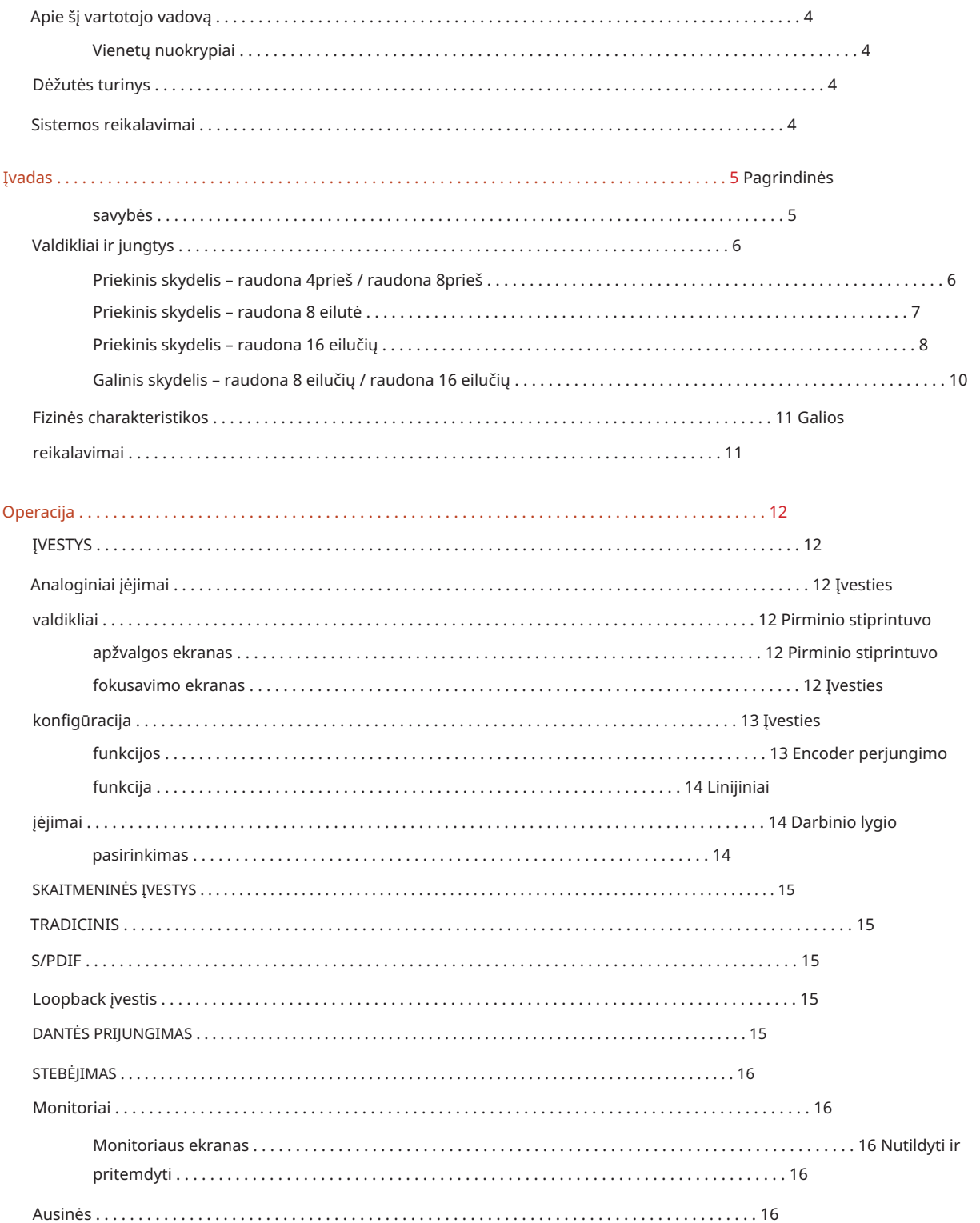

# Turinys Išvesties matuoklis  $\check{S}$ eimininkas  $$

### Apie šį vartotojo vadovą

Šis vartotojo vadovas taikomas visiems Red serijos Thunderbolt sąsajų įrenginiams: Red 4Pre, Red 8Pre, Red 8Line ir Red 16Line. Jame pateikiama informacija apie įrengimą, veikimą ir kaip kiekvieną įrenginį galima prijungti prie jūsų namų ar studijos sistemos.

#### Vienetų nuokrypiai

- Kai kanalų kiekiai skiriasi kiekviename įrenginyje, kanalų skaičius rodomas laužtiniuose skliaustuose tokia tvarka: [Red 4Pre / Red 8Pre / Red 8Line / Red 16Line].
	- Pvz., "[4/8/2/2] mikrofono įvesties jungtys yra galiniame skydelyje.
- Individualūs specifikacijų skirtumai bus pažymėti pastabomis, pvz., "(Negalima "Red 16Line")"
- Jei yra reikšmingų specifikacijų variantų, kiekvienai versijai naudojamas atskiras puslapis.

Audinate® ir Dante® yra registruotasis Audinate Pty Ltd prekės ženklas.

"Thunderbolt™ " yra "Intel Corporation" arba jos dukterinių jmonių prekės ženklas JAV ir (arba) kitose šalyse.

### Dėžutės turinys

- Raudonojo diapazono vienetas
- IEC kintamosios srovės maitinimo kabelis
- 2 m ilgio "Thunderbolt 2" laidas (tik "Red 4Pre" ir "Red 8Pre")
- 2 m "Thunderbolt 3" laidas 20 Gbps, 60 W (tik "Red 8Line" ir "Red 16Line")
- Vieneto serijos numeris • Produkto registracijos kortelė, kurioje pateikiama ši svarbi informacija:
	- Paketo kodas gaminiui užregistruoti ir nemokamai programinei įrangai pasiekti

### Sistemos reikalavimai

- "Apple Mac" su bent vienu "Thunderbolt", "Thunderbolt 2" arba "Thunderbolt 3" prievadu arba "Pro" Įrankiai | HD sistema mini DigiLink prijungimui Norint prijungti, reikės Apple Thunderbolt 3 į Thunderbolt 2 adapterio ir Thunderbolt 2 laido "Thunderbolt" arba "Thunderbolt 2" prievadai į "Thunderbolt 3" prievadą
- Žr . <https://focusrite.com/downloads/os>Norėdami gauti informacijos apie OS suderinamumą
- Interneto ryšys programinei įrangai ir tvarkyklei atsisiųsti ir įdiegti

# **IVADAS**

Dėkojame, kad įsigijote Focusrite Red serijos įrenginį.

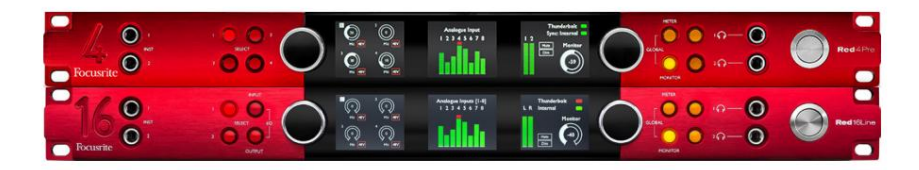

Raudonojo diapazono sąsajos blokai sujungia du "Thunderbolt" ir "Pro Tools |". HD garso sąsajos su išankstiniais stiprintuvais, tinkamos įvairioms garso integravimo programoms.

Visuose įrenginiuose yra mikrofono, linijos ir instrumentų analoginiai įėjimai su 14 arba 22 analoginiais išvesties kanalais, įskaitant nepriklausomą garsiakalbių ir ausinių stebėjimą, ADAT ir S/PDIF skaitmeninius įvesties/išvesties ir LCD matuoklius. Raudoni vienetai suteikia "Pro Tools" sąsają | HD raiškos darbo stotys ir su jmontuota Dante kortele yra paruoštos garso išplėtimui tinkle per du eterneto prievadus.

#### Pagrindiniai bruožai

- Du "Thunderbolt" sąsajos prievadai, skirti tiesioginiam arba grandininiam ryšiui (Thunderbolt 2 ant Red 4Pre ir Red 8Pre; Thunderbolt 3 ant Red 8Line ir Red 16Line).
- [8/16/8/16] linijos lygio įvesties ir išvesties signalai per DB25 jungtis galiniame skydelyje.
- [4/8/2/2] nuotoliniu būdu valdomi mikrofono pirminiai stiprintuvai, suteikiantys iki 63 dB stiprinimo, kiekvienas su fantomine galia, aukšto dažnio filtru, fazės reversu ir "oro" režimu. Daugiau informacijos rasite 3 priede p.28.
- Du instrumentų įėjimai pasiekiami per priekyje sumontuotus 1/4 colių lizdus.
- Analoginis stebėjimas per specialius subalansuotus 1/4 colio lizdus galiniame skydelyje ir du nepriklausomi ausinių išėjimai priekiniame skydelyje.
- Skaitmeniniai įrenginiai gali būti talpinami per S/PDIF ir dvigubas optines ADAT I/O jungtis.
- Dvi pirminės Mini DigiLink jungtys suteikia [58/64/58/64] įvesties ir 64 išvesties kanalus į Pro Tools | HD.
- Du Ethernet prievadai suteikia iki 32 x 32 kanalų garso išplėtimo tinkle per Dante.
- BNC jungtys leidžia sinchronizuoti arba valdyti išorinius įrenginius per Word Clock arba Loop Sync.
- Nuolatinis 8 kanalų LCD matuoklio ekranas (raudonas 4prieš, raudonas 8prieš ir raudonas 8 eilutes), pasirenkamas, kad būtų rodomi visi įvesties arba išvesties tipai.
- Du 8 kanalų LCD matuoklio ekranai (raudona 16 eilučių) rodo 16 įėjimų, 16 išėjimų arba kombinuotą I/O peržiūrėti.
- Linijinės įvesties ir išvesties veikimo lygiai pasirenkami iki +18 dBu arba +24 dBu, visame pasaulyje arba atskirai kiekvienam kanalui (tik raudonai 8 linijai ir raudonai 16 linijai).
- Paprasta pagrindinio kompiuterio ir sinchronizavimo pasirinkimo sąranka.
- RedNet Control 2 programa leidžia visiškai nuotoliniu būdu valdyti ir nustatyti aparatinę įrangą, taip pat valdyti maišymas ir maršrutizavimas.

### Valdikliai ir jungtys

Priekinis skydelis – raudona 4prieš / raudona 8prieš

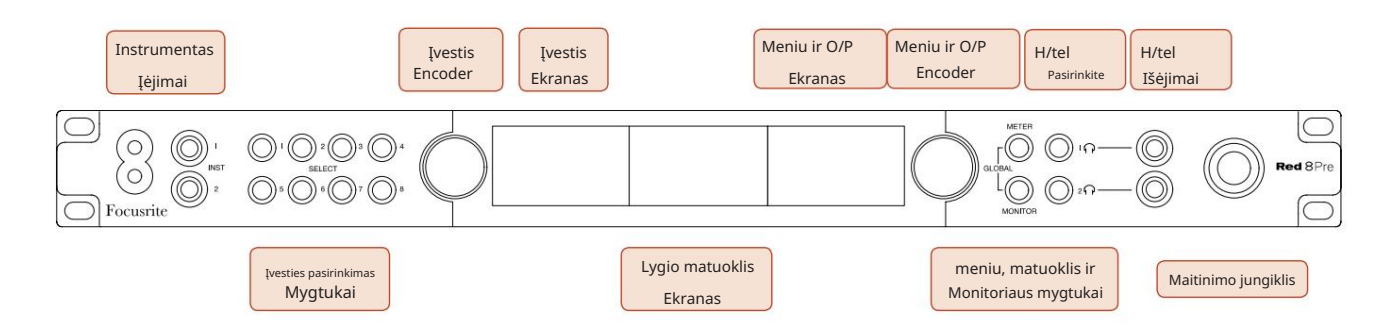

- Instrumentų įėjimai. Du didelės varžos įėjimai 1/4 colio lizduose.
- kanalai [1-4/1-8]. • Įvesties pasirinkimo mygtukai suteikia tiesioginę prieigą prie analoginės įvesties valdymo ir meniu nustatymų
- Įvesties kodavimo įrenginys ir su juo susijęs įvesties ekranas naudojami įvesties kanalų konfigūracijos meniu parametrams pasirinkti ir reguliuoti; jis taip pat veikia kaip aktyvaus kanalo įvesties stiprinimo valdiklis.
- Lygio matuoklio ekranas yra aštuonių kanalų perjungiamas LCD matuoklis, kurį galima rodyti įvesties ir išvesties signalų grupės.
- Išvesties kodavimo įrenginys veikia kaip monitoriaus ir ausinių išėjimų garsumo valdiklis. Jis taip pat naudojamas konfigūruoti visuotinius sistemos nustatymus, valdyti matuoklio pasirinkimą ir pasirinkti monitoriaus pritemdymo ir nutildymo funkcijas. Jo funkciją lemia šalia esantys monitoriaus, matuoklio ir ausinių pasirinkimo mygtukai.
- Mygtukas Meter iškviečia lygio matuoklių pasirinkimo meniu išvesties ekrane.
- Monitoriaus mygtukas priskiria išvesties kodavimo įrenginį monitoriaus garsiakalbio funkcijoms.

Vienu metu paspaudus matuoklio ir monitoriaus mygtukus, patenkama į visuotinės konfigūracijos meniu, kuriame priskiriami pagrindinio kompiuterio, laikrodžio ir įjungimo nustatymai.

- funkcijas. • Ausinių 1 ir 2 mygtukai priskiria išvesties kodavimo įrenginį pasirinktam ausinių valdikliui
- Ausinių išvestis yra standartinės 1/4 colio TRS lizdai.

Valdikliai ir jungtys. . .

Priekinis skydelis – raudona 8 linija

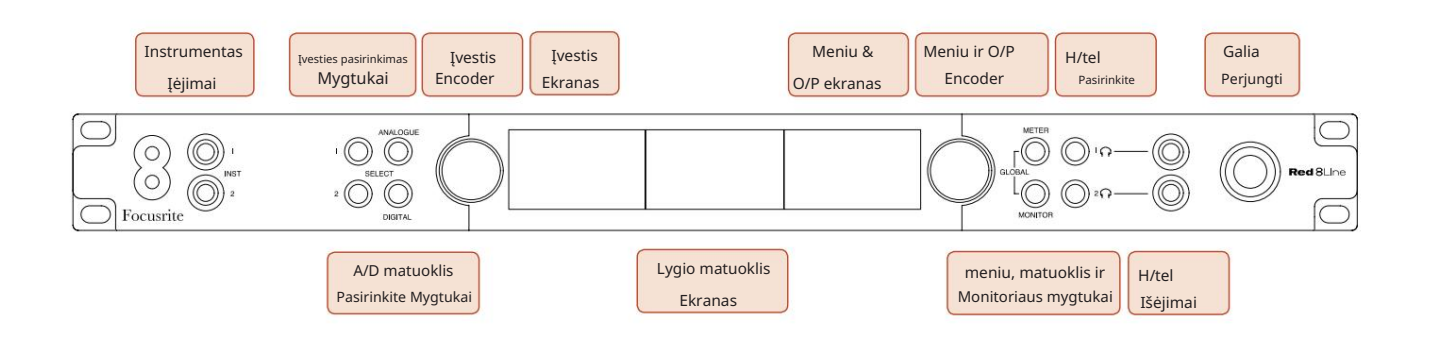

- Instrumentų įėjimai. Du didelės varžos nesubalansuoti įėjimai ant 1/4 colio lizdų.
- Įvesties pasirinkimo mygtukai suteikia tiesioginę prieigą prie 1 ir 2 analoginių įvesties kanalų meniu nustatymų.
- Įvesties kodavimo įrenginys ir su juo susijęs įvesties ekranas naudojami įvesties kanalų konfigūracijos meniu parametrams pasirinkti ir reguliuoti; jis taip pat veikia kaip 1 ir 2 įėjimų stiprinimo valdiklis.
- įvesties arba išvesties signalų grupės. • Lygio matuoklio ekranas yra aštuonių kanalų perjungiamas LCD matuoklis, kurį galima rodyti
- Analoginis mygtukas rodo analoginius signalus lygio matuoklio ekrane; dar kartą paspaudus Analoginis, perjungiami įėjimai ir išėjimai.
- Skaitmeninis mygtukas rodo skaitmeninius signalus lygio matuoklio ekrane; rodytinų signalų grupė pasirenkama paspaudus matuoklio mygtuką ir tada sukant išvesties kodavimo įrenginį. Dar kartą paspaudus skaitmeninį mygtuką, perjungiami įėjimai ir išėjimai.
- Išvesties kodavimo įrenginys veikia kaip monitoriaus ir ausinių išėjimų garsumo valdiklis. Jis taip pat naudojamas konfigūruoti visuotinius sistemos nustatymus, valdyti skaitmeninio skaitiklio pasirinkimą ir pasirinkti monitoriaus pritemdymo ir nutildymo funkcijas. Jo funkciją lemia šalia esantys monitoriaus, matuoklio ir ausinių pasirinkimo mygtukai.
- Monitoriaus mygtukas priskiria išvesties kodavimo įrenginį monitoriaus garsiakalbio funkcijoms.

Vienu metu paspaudus matuoklio ir monitoriaus mygtukus, patenkama į visuotinės konfigūracijos meniu, kuriame priskiriami pagrindinio kompiuterio, laikrodžio ir įjungimo nustatymai.

- Ausinių 1 ir 2 mygtukai priskiria išvesties kodavimo įrenginį pasirinktam ausinių valdikliui funkcijas.
- Ausinių išvestis yra standartinės 1/4 colio TRS lizdai.

Valdikliai ir jungtys. . .

Priekinis skydelis – raudona 16 eilučių

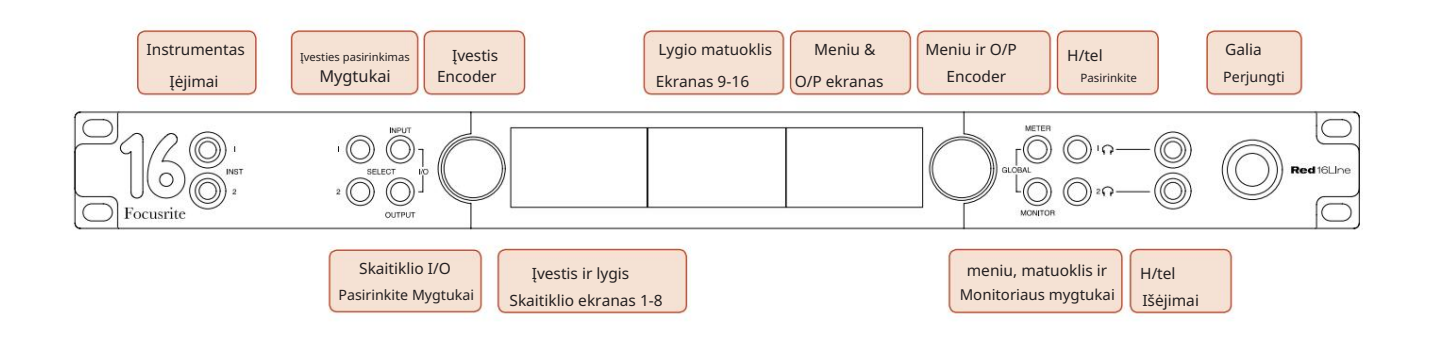

- Instrumentų įėjimai. Du didelės varžos nesubalansuoti įėjimai ant 1/4 colio lizdų.
- Įvesties pasirinkimo mygtukai suteikia tiesioginę prieigą prie 1 ir 2 analoginių įvesties kanalų meniu nustatymų.
- Įvesties kodavimo įrenginys ir su juo susijęs įvesties ekranas naudojami įvesties kanalų konfigūracijos meniu parametrams pasirinkti ir reguliuoti; jis taip pat veikia kaip 1 ir 2 įėjimų stiprinimo valdiklis.
- Lygio matuoklio ekranai 1-8 ir 9-16 yra perjungiami LCD matuokliai, galintys rodyti įvestis, išvestis arba kombinuotą įvesties/išvesties ekraną. Ekrano pasirinkimas atliekamas naudojant įvesties ir išvesties mygtukus – vienu metu paspaudus abu mygtukus pasirenkama kombinuota įvestis/išvestis.
- Išvesties kodavimo įrenginys veikia kaip monitoriaus ir ausinių išėjimų garsumo valdiklis. Jis taip pat naudojamas konfigūruoti visuotinius sistemos nustatymus, valdyti matuoklio pasirinkimą ir pasirinkti monitoriaus pritemdymo ir nutildymo funkcijas. Jo funkciją lemia šalia esantys monitoriaus, matuoklio ir ausinių pasirinkimo mygtukai.
- Matuoklio mygtukas perjungia kairįjį ir centrinį LCD ekranus tarp: pirminio stiprintuvo info/metrai 1 ir 2 ir, metrai 1-8/metrai 9-16; paspaudus antrą kartą, skaitiklio šaltinių sąrašas iškviečiamas išvesties ekrane.
- Monitoriaus mygtukas priskiria išvesties kodavimo įrenginį monitoriaus garsiakalbio funkcijoms.

Vienu metu paspaudus matuoklio ir monitoriaus mygtukus, patenkama į visuotinės konfigūracijos meniu, kuriame priskiriami pagrindinio kompiuterio, laikrodžio, įjungimo ir įvesties/išvesties susiejimo nustatymai.

- Ausinių 1 ir 2 mygtukai priskiria išvesties kodavimo įrenginį pasirinktam ausinių valdikliui funkcijas.
- Ausinių išvestis yra standartinės 1/4 colio TRS lizdai.

Valdikliai ir jungtys. . .

Galinis skydelis – raudona 4prieš / raudona 8prieš

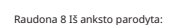

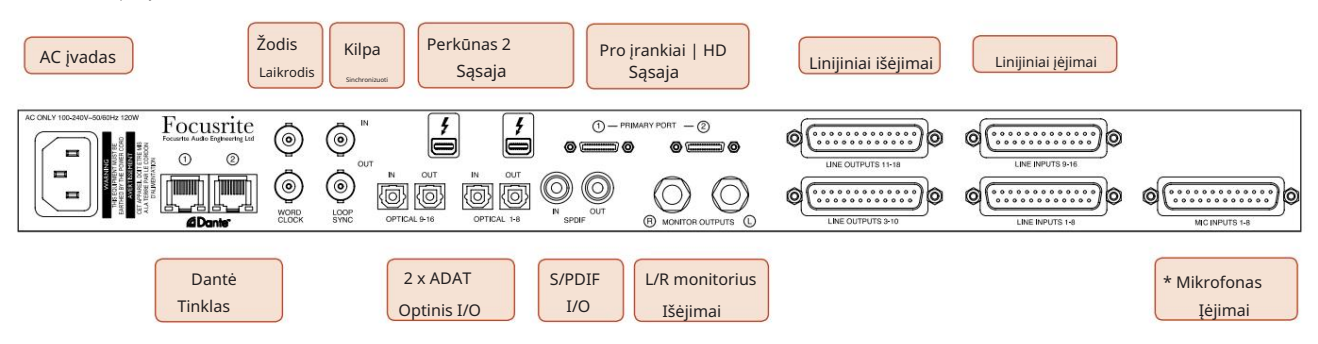

- Kintamosios srovės maitinimo įvadas. Standartinis IEC lizdas, skirtas prijungti kintamosios srovės tinklą. Įrenginiai turi "Universalius" maitinimo šaltinius, leidžiančius jiems veikti bet kokia maitinimo įtampa nuo 100 V iki 240 V kintamosios srovės.
- Word Clock įvestis leidžia sinchronizuoti su Word laikrodžiu.
- Word Clock išvestis suteikia pasirinktos sistemos laikrodžio nuorodos išvestį.
- Loop Sync I/O lizdai leidžia integruoti su standartine Pro Tools sistemos I/O grandine.
- Dviguba "Thunderbolt 2" jungtis. Du prievadai leidžia tiesiogiai arba grandinėje prisijungti prie jūsų darbo vietos / išorinių monitorių – neleidžiama sujungti kitų raudonųjų įrenginių.
- Pro įrankiai | HD sąsaja. Dvi Mini DigiLink pirminės jungtys; naudokite Mini DigiLink laidus, kad prisijungtumėte prie Pro Tools | HDX PCIe kortelė arba Pro Tools | HD vietinė sistema.
- Linijiniai išėjimai ant [vienos/dviejų] DB25 lizdinės jungties (-ių).
- Linijiniai įėjimai ant [vienos/dviejų] DB25 moteriškos jungties (-ių).

Atkreipkite dėmesį, kad linijos įvesties grandinės [1-4/1-8] gali būti iš naujo priskirtos prie prietaiso (grandinės 1 ir 2) ir (arba) mikrofono jungtims, todėl jos gali būti ne visada pasiekiamos DB25 jungtyje. Daugiau informacijos rasite 14 puslapyje.

- \*Mikrofono įvestys (raudonos 4priešinės) ant keturių fiksuojančių XLR-3 vidinių jungčių.
- \*Mikrofono įvestis (raudona 8Pre) ant DB25 vidinės jungties.

Atkreipkite dėmesį, kad mikrofono laidams su atskirais XLR reikės 8 krypčių adapterio staklių DB25 į XLR-3 moterį.

- Tinklas. Dvi RJ45 Ethernet jungtys Dante tinklui. Prievadus galima sukonfigūruoti kaip pirminius ir antrinius perteklinėse sistemose, kur yra du nepriklausomi tinklai, arba kaip dviejų prievadų jungiklį, kad būtų galima sujungti papildomus įrenginius.
- TOSLINK jungtys. Optinis I/O 1 taip pat gali būti naudojamas "Optical S/PDIF" režimu. • ADAT I/O 1 ir 2. Du nepriklausomi 8 kanalų ADAT optiniai įėjimai ir išėjimai naudojant standartinį
- S/PDIF I/O. 2 kanalų skaitmeninė sąsaja ant RCA (fono) jungčių.
- Išėjimai yra linijos lygyje, todėl be maitinimo garsiakalbiams reikės išorinio stiprinimo. • Monitoriaus išėjimai. Subalansuoti 1/4 colio TRS lizdai, skirti prijungti kairiojo ir dešiniojo monitoriaus garsiakalbius.

Valdikliai ir jungtys . . . Tęsinys

#### Galinis skydelis – raudona 8 eilučių / raudona 16 eilučių

Rodoma raudona 16 eilutė:

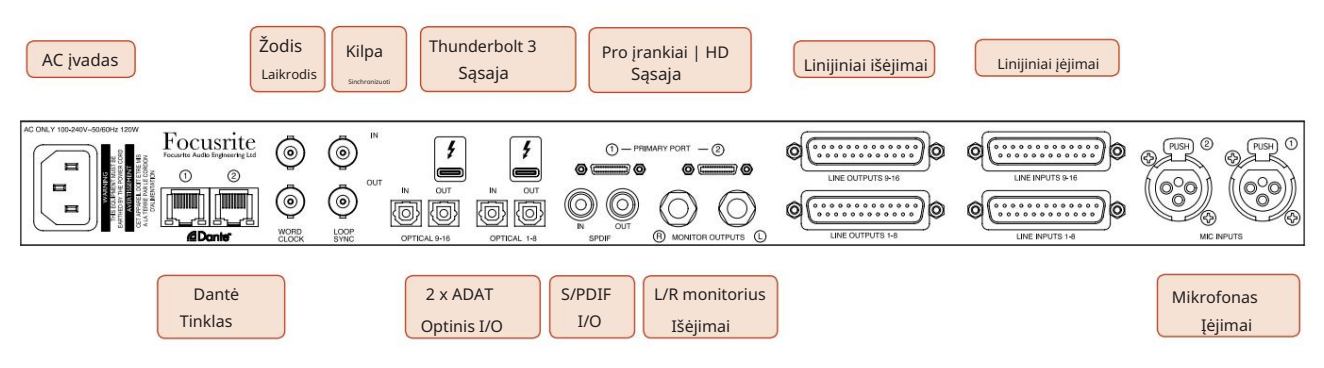

- Kintamosios srovės maitinimo įvadas. Standartinis IEC lizdas, skirtas prijungti kintamosios srovės tinklą. "Red 16Line" turi "universalią" PSU, leidžiančią veikti bet kokia maitinimo įtampa nuo 100 V iki 240 V kintamosios srovės.
- Word Clock įvestis leidžia sinchronizuoti su Word laikrodžiu.
- Word Clock išvestis suteikia pasirinktos sistemos laikrodžio nuorodos išvestį.
- Loop Sync I/O lizdai leidžia Red 16Line integruoti su standartine Pro Tools sistemos I/O grandine.
- Dviguba "Thunderbolt 3" jungtis. Du prievadai leidžia tiesiogiai arba grandinėje prisijungti prie jūsų darbo vietos / išorinių monitorių – neleidžiama sujungti kitų raudonųjų įrenginių.
- Pro įrankiai | HD sąsaja. Dvi Mini DigiLink pirminės jungtys; naudokite Mini DigiLink laidus, kad prisijungtumėte prie Pro Tools | HDX PCIe kortelė arba Pro Tools | HD vietinė sistema.
- Linijiniai išėjimai ant [vienos/dviejų] DB25 lizdinės jungties (-ių).

DB25 jungtys sujungtos pagal AES59 standartą (taip pat žinomą kaip TASCAM analoginis standartas).

• Linijiniai įėjimai ant [vienos/dviejų] DB25 moteriškos jungties (-ių).

Atminkite, kad 1 ir 2 linijos įvesties grandinės gali būti iš naujo priskirtos mikrofono ir (arba) instrumento jungtims, todėl jos gali būti ne visada pasiekiamos įvesties jungtyje. Daugiau informacijos rasite 14 puslapyje.

- Mikrofono įėjimai ant dviejų XLR-3 vidinių jungčių.
- Tinklas. Dvi RJ45 Ethernet jungtys Dante tinklui. Prievadus galima sukonfigūruoti kaip pirminius ir antrinius perteklinėse sistemose, kur yra du nepriklausomi tinklai, arba kaip dviejų prievadų jungiklį, kad būtų galima sujungti papildomus įrenginius.
- ADAT I/O 1 ir 2. Du nepriklausomi 8 kanalų ADAT optiniai įėjimai ir išėjimai naudojant standartinį TOSLINK jungtys. Optinis I/O 1 taip pat gali būti naudojamas "Optical S/PDIF" režimu.
- S/PDIF I/O. 2 kanalų skaitmeninė sąsaja ant RCA (fono) jungčių.
- Monitoriaus išėjimai. Subalansuoti 1/4 colio TRS lizdai, skirti prijungti kairiojo ir dešiniojo monitoriaus garsiakalbius. Išėjimai yra linijos lygyje, todėl be maitinimo garsiakalbiams reikės išorinio stiprinimo.
	- Žr. 1 priedą, 27 psl. apie jungties kištukus.

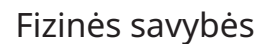

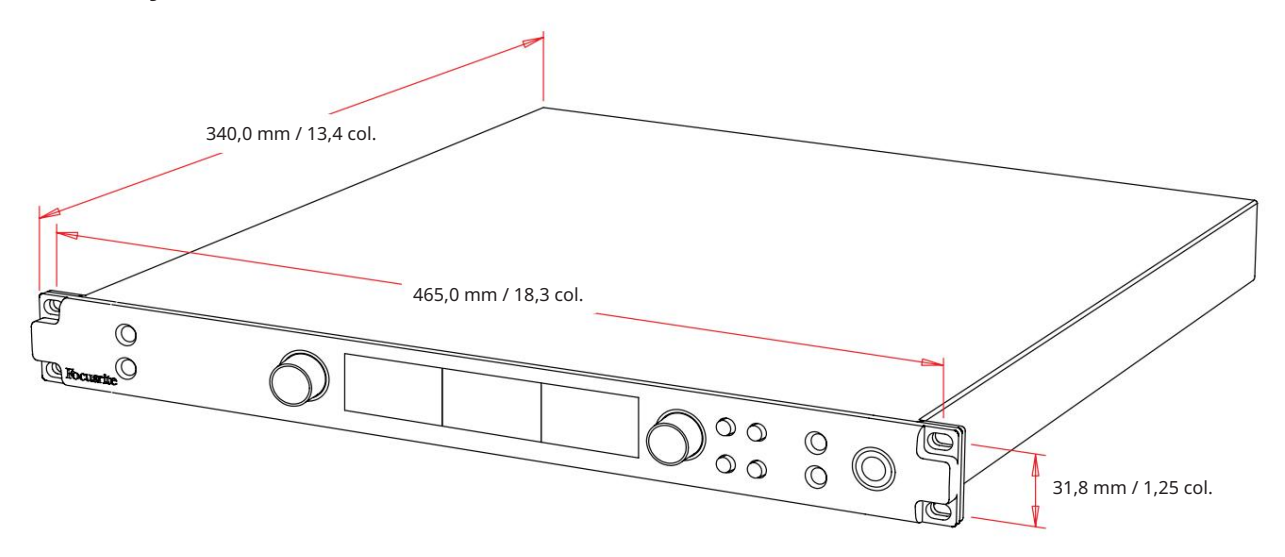

Korpuso matmenys parodyti aukščiau esančioje diagramoje.

Raudonojo diapazono įrenginiams reikia 1 U vertikalios stovo vietos. Už kiekvieno įrenginio palikite papildomą 75 mm lentynos gylį, kad būtų galima prijungti kabelius. Įrengiant stacionarioje aplinkoje (pvz., studijoje), priekinio skydelio stovo tvirtinimai\* užtikrins tinkamą atramą. Tačiau, jei įrenginius ketinama naudoti mobilioje situacijoje (pvz., skrydžio dėklas kelionėms ir pan.), stelaže rekomenduojama naudoti šoninius atraminius bėgelius arba lentynas. Kiekvieno vieneto svoris nurodytas toliau esančioje lentelėje.

\*Visada naudokite M6 varžtus ir veržles, specialiai sukurtas 19 colių įrangos lentynoms. Interneto paieška naudojant frazę "M6 narvo veržlės" atras tinkamus komponentus.

Vėsinimas atliekamas ventiliatoriaus pagalba iš vienos pusės į kitą; naudojami mažo greičio ir mažo triukšmo ventiliatoriai. Nemontuokite įrenginio iš karto virš bet kokios kitos įrangos, kuri skleidžia didelę šilumą, pavyzdžiui, galios stiprintuvo. Taip pat įsitikinkite, kad kai montuojamas stove, šoninės ventiliacijos angos nebūtų užkimštos.

Pastaba. Maksimali darbinė aplinkos temperatūra yra 40°C / 104°F.

## Galios reikalavimai

Raudonojo diapazono įrenginiai maitinami iš tinklo ir turi universalų maitinimo šaltinį, kuris gali veikti bet kokia kintamosios srovės tinklo įtampa nuo 100 V iki 240 V. Kintamosios srovės jungtis yra per standartinę 3 kontaktų IEC jungtį galiniame skydelyje. Energijos suvartojimas parodytas lentelėje.

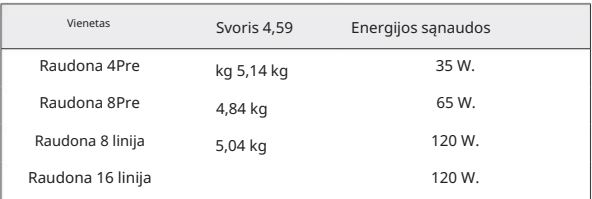

Su kiekvienu įrenginiu tiekiamas jungiamasis IEC laidas – jis turi būti baigtas jūsų šaliai tinkamo tipo maitinimo kištuku.

Atkreipkite dėmesį, kad jokiame įrenginyje nėra saugiklių ar kitų naudotojo keičiamų komponentų. Dėl visų aptarnavimo klausimų kreipkitės į klientų aptarnavimo komandą (žr. "Klientų palaikymas ir padalinio aptarnavimas" p. 48).

# **OPERACIJA**

# Įėjimai

Kiekvienas raudonojo diapazono įrenginys gali priimti [8/16/8/16] analoginius įėjimus, du nepriklausomus 8 kanalų ADAT įėjimus, 2 kanalų S/PDIF įvestį ir 32 Dante įvesties kanalus. Be to, vidinį 2 kanalų grįžtamojo ryšio signalą galima pridėti kaip papildomą stereo įvestį – daugiau informacijos rasite 15 puslapyje.

## Analoginiai įėjimai

Analoginius įėjimus galima priskirti linijos, instrumento arba mikrofono įvesties jungtims. Lentelėje parodyta, kurie kanalai gali būti priskirti kiekvienam raudonojo diapazono vienetui:

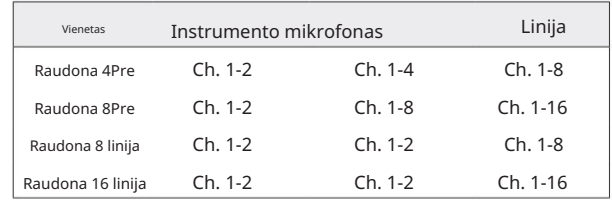

## Įvesties valdikliai

Priskiriamų kanalų įvestis pasirenkama ir konfigūruojama naudojant išankstinio stiprintuvo pasirinkimo mygtukus ir įvesties kodavimo įrenginį.

Šviečiantis pasirinkimo mygtukas nurodo valdomą kanalą.

- Įjungimas visada pasirenka 1 kanalą • Paspaudus pasirinkimo mygtuką, tas kanalas tampa aktyviu
- Paspaudus ("spustelėjus") įvesties kodavimo priemonė pasirenkamos meniu parinktys arba veikia perjungimo funkcija (žr. 14 psl.).

### Pirminio stiprintuvo apžvalgos ekranas

Paspauskite bet kurį pasirinkimo mygtuką, kad iškviestumėte apžvalgos ekraną kairiajame LCD ekrane. Tai rodo įrenginio įvesties kanalų įvesties priskyrimą, stiprinimo vertę ir fantominės galios būseną.

Paryškintas skaičius rodo šiuo metu aktyvų kanalą.

Apkarpytas kanalas bus rodomas jo stiprinimo lygio juosta, pasikeičiančia į raudoną – išvalykite paspausdami to kanalo pasirinkimo mygtuką.

#### Pirminio stiprintuvo fokusavimo ekranas

Paspaudus įvesties mygtuką Pasirinkti, rodomas fokusavimo ekranas, kuriame pateikiama papildomos informacijos apie to kanalo nustatymus.

Jei per maždaug 3 sekundes nebus atlikta jokių pakeitimų, ekranas grįš į apžvalgos ekraną.

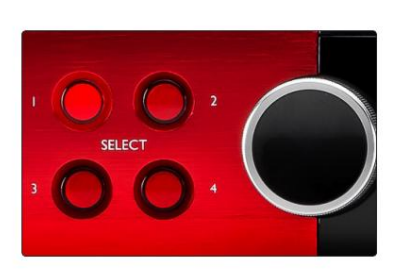

Raudona 4Pre parodyta Pasirinkite Mygtukai / Įvesties kodavimo priemonė

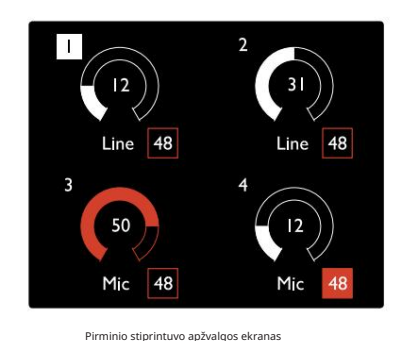

Raudona 4Pre parodyta

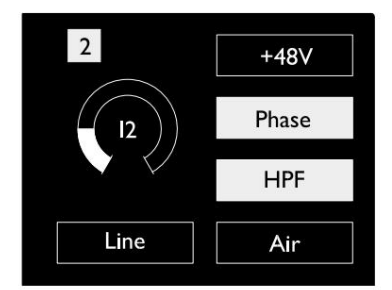

Raudona 4prieš ir raudona 8prieš .<br>Pio stiprintuvo fokus

Įėjimai. . <sup>.</sup>

# Įvesties konfigūracija

Konfigūruojamų įvesties kanalų nustatymai – įvesties tipas ir funkcijos parinktys – pasirenkami konfigūravimo meniu ekrane.

• Norėdami patekti į konfigūracijos meniu, paspauskite ir palaikykite kanalo Pasirinkti mygtuką

Norėdami išeiti iš šio ekrano, paspauskite bet kurį kanalo pasirinkimo mygtuką arba pasukite įvesties koduotuvą į parinktį "Atgal" ir spustelėkite.

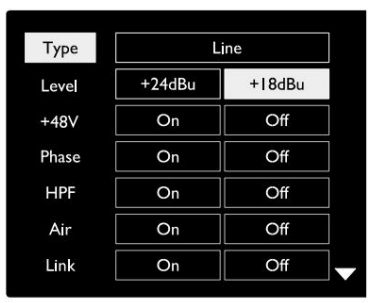

Rodoma raudona 16 linija Kanalo konfigūracijos meniu ekranas

### Įvesties funkcijos

Konfigūracijos menių ekrane galima nustatyti arba ijungti/išiungti šias kanalo funkcijas:

- Tipas pasirenka signalo įvesties tipą, kuris bus naudojamas kanalui: Instrumentas › Mikrofonas › Linija
- Lygis (Red 8 Line ir 16Line) nustato pasirinkto kanalo veikimo lygį. Atkreipkite dėmesį, kad visi kiti funkcijų nustatymai bus pilki, kai įvesties tipas nustatytas į "Line"
- +48V suteikia fantominį maitinimą mikrofono įėjimui
- Phase taiko fazių inversiją pasirinktam kanalui
- HPF jungikliai 80Hz aukšto dažnio filtre
- Oras pakeičia mikrofono ir instrumento įvesties charakteristikas į "Oro" režimą. Žr. 4 priedą, Daugiau informacijos rasite 44 puslapyje
- Link sujungia gretimus nelyginius / lyginius kanalus, kad jie veiktų kaip stereo pora. Kai susieta, Gain ir bet kurio iš suporuotų kanalų įvesties tipo pakeitimai bus taikomi abiem

Kai susiejama, bet koks stiprinimo nustatymų skirtumas tarp dviejų kanalų išliks.

• Atgal išeina iš konfigūracijos meniu ekrano ir grįžta į apžvalgos ekraną

Paspaudus bet kurį kanalo pasirinkimo mygtuką, taip pat išeisite iš konfigūracijos meniu

#### Norėdami pakeisti įvesties funkciją:

- 1 Sukite įvesties koduotuvą, kol pasirodys reikiama funkcija paryškintas
- 2 Norėdami pereiti per įvesties tipus arba perjungti pasirinkimą, paspauskite įvesties kodavimo priemonę

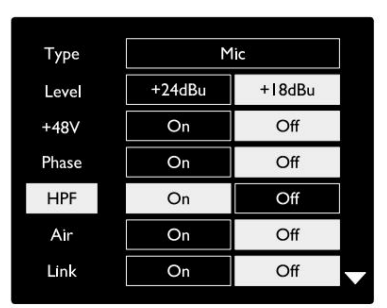

Rodoma raudona 16 linija Kanalo funkcijos pasirinkimas

. Įėjimai. .

Kodavimo perjungimo funkcija

Įvesties koduotuvą galima užprogramuoti perjungti bet kurią iš įvesties funkcijų vienu paspaudimu (ty nereikia įeiti į konfigūravimo meniu ekraną). Tai gali būti labai naudinga, pavyzdžiui, eksperimentuojant su mikrofono fazavimu.

Norėdami pasirinkti įvesties kodavimo priemonės perjungimo funkciją:

- 1 Įeikite į Config Menu ekraną
- 2 Slinkite iki funkcijos, reikalingos perjungimo funkcijai
- 3 Paspauskite ir palaikykite įvesties kodavimo įrenginį, kol bus patvirtintas įvesties ekrane pasirodo pranešimas

Pasirinkta funkcija dabar bus įjungta / išjungta kiekvieną kartą spustelėjus įvesties kodavimo priemone\*. Jei pasirinktas "Tipas" (numatytasis), spustelėjus įvesties koduotuva bus peržiūrimi galimi įvesties duomenys.

\*Pasirinkus funkciją, kuri nėra pasiekiama esamam įvesties tipui, nebus jokio poveikio, tačiau funkcija bus išsaugota ir suaktyvės, kai bus pasirinktas tinkamas įvesties tipas.

#### Mikrofonas HPF Įjungta  $+24dB$ Nuoroda Įjungta Išjungta Įjungta Išjungta +18dBu Išjungta +48V Oras | <sub>Ijungta</sub> Fazė Išjungta Tipas Įjungta Išjungta Lygis

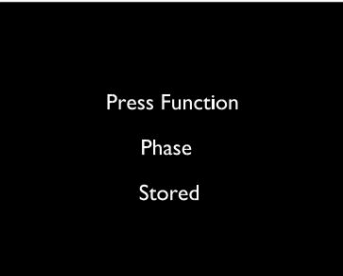

Įvesties koduotuvo perjungimo patvirtinimas

### Linijiniai įėjimai

Nors kai kuriuos analoginius įvesties kanalus galima priskirti mikrofono ir instrumento jungtims, likusieji linijos įėjimai visada pasiekiami DB25 jungtyje (-ėse) galiniame skydelyje.

#### Darbo lygio pasirinkimas

(Tik raudona 16 linija - taip pat žr.: "Įvesties / išvesties linijos lygio nustatymas" 26 puslapyje.)

Kiekvienos linijos įvesties veikimo lygį galima perjungti nuo +18 dBu iki +24 dBu, kad tinkamai atitiktų papildomą studijos įrangą.

#### Norėdami nustatyti lygį:

- 1 Paspauskite ir palaikykite įvesties mygtuką, kol įvesties ekrane pasirodys lygio pasirinkimo meniu
- 2 Slinkite iki reikiamo kanalo numerio, jei norite pasirinkti individualų, arba iki Visi , kad pasirinktumėte visuotinį pasirinkimą
- 3 Spustelėkite įvesties kodavimo įrenginį, kad perjungtumėte tarp +18 dBu ir +24 dBu
- 4 Norėdami išeiti, dar kartą paspauskite įvesties mygtuką

Įvesties ir išvesties veikimo lygių pasirinkimas gali būti susietas arba atsietas. Daugiau informacijos ieškokite: Visuotiniai nustatymai – I/O lygis 23 puslapyje.

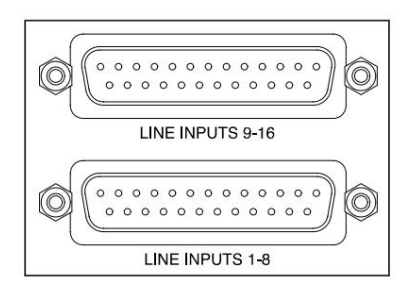

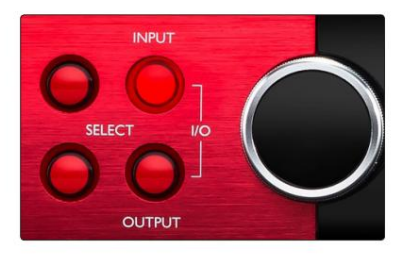

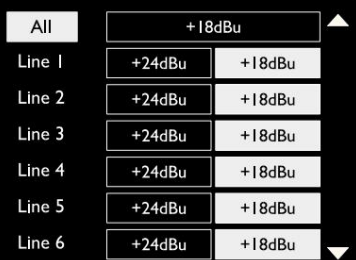

### Skaitmeniniai įėjimai

### **TRADICIJOS**

ADAT 1 ir 2 įėjimai pasiekiami per galinio skydelio jungtis. Signalai bus pasiekiami, jei šaltinis bus prijungtas ir sistema sinchronizuota su bendru laikrodžiu.

Kiekviena įvesties / išvesties jungtis suteikia:

- 8 kanalai 44,1 / 48 kHz
- 4 kanalai esant 88,2 / 96 kHz (SMUX)
- 2 kanalai esant 176,4 / 192 kHz (SMUXII)

## S/PDIF

Dviejų kanalų S/PDIF I/O jungtis pasiekiama per RCA/Phono jungtis galiniame skydelyje arba per optinę TOSLINK jungtį (1 prievadas).

## Loopback įvestis

Virtualios atgalinės įvestys leidžia įrašyti bet kokį mišinį atgal

į DAW. Tai gali būti kitos programinės įrangos garso išvestis

arba visas monitoriaus derinys, įskaitant analoginius arba skaitmeninius įvestis, sumaišytus su bet kokiais atkūrimo signalais, kuriuos norite užfiksuoti savo DAW.

10 Loopback 1-2

Loopback naudoja virtualius įėjimus, kurie neturi fizinių jungčių pačioje aparatūros sąsajoje, tačiau gali būti pasirenkami DAW kaip signalo šaltiniai įrašymui taip pat, kaip ir bet kurie kiti.

"RedNet Control" informacijos ieškokite 23 puslapyje.

## Dantės ryšys

Dvi Dante tinklo RJ45 jungtys yra galiniame skydelyje. Norėdami prisijungti prie Dante garso tinklo, naudokite standartinius Cat 5e arba naujesnius tinklo laidus.

Į kiekvieną lizdą įmontuoti šviesos diodai, kurie užsidega, nurodydami galiojantį tinklo ryšį ir tinklo veiklą.

Prievadus galima sukonfigūruoti taip:

- Switched Mode dviejų prievadų jungiklis, leidžiantis sujungti papildomus įrenginius arba
- yra nepriklausomi tinklai • Perteklinis režimas (numatytasis) – perteklinės sistemos pirminis ir antrinis kelias, kur du

Prievadų konfigūracija nustatoma naudojant Dante Controller programą.

Daugiau informacijos apie Dante tinklus rasite Audinate svetainėje: [http://www.audinate.com/](http://www.audinate.com)

### $\overline{(\bigcap)}$  $\overline{(\overline{2})}$ T T

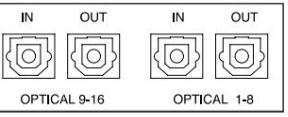

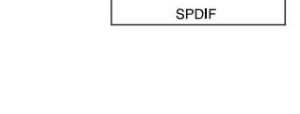

Stereo

M<sub>1</sub>

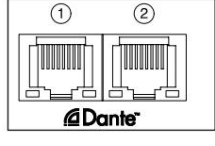

# Stebėjimas

### Monitoriai

Monitoriaus išėjimai linijos lygyje pateikiami per 1/4 colio subalansuoto lizdo išėjimus galiniame skydelyje.

kai dega monitoriaus mygtukas • Išvesties kodavimo įrenginys sureguliuos monitoriaus išvesties lygį

#### Monitoriaus ekranas

Monitoriaus ekrane rodomas esamas garsumo lygis ir tai, ar įjungta "Dim" arba "Mute". "Dim" susilpnina signalą 18 dB.

Kairiojo ir dešiniojo matuoklio ekrane rodomas išankstinis išnykimo lygis (signalo lygis, esantis prieš išvesties kodavimo įrenginį).

Ekrane taip pat rodomi visuotinio pagrindinio kompiuterio ir sinchronizavimo nustatymai ir jų užrakinimo būsenos vėliavėlės (žr. "Visuotiniai nustatymai", 23 psl.).

#### Nutildyti ir pritemdyti

Nutildymo ir pritemdymo funkcijos įjungiamos atskirai per monitoriaus sąrankos meniu. Be to, išvesties kodavimo priemonė gali būti užprogramuota taip, kad spustelėjus perjungtų funkciją Pritemdyti arba Nutildyti (numatytasis).

#### Meniu aktyvinimas:

1 Paspauskite ir palaikykite monitoriaus mygtuką, kad patektumėte į sąrankos meniu

- 2 Pasukite išvesties koduotuvą, kad paryškintumėte Dim arba Mute
- 3 Spustelėkite, kad pasirinktumėte Įjungta arba Išjungta
- 4 Norėdami išeiti, dar kartą paspauskite monitorių (arba pasirinkite parinktį "Atgal")

#### Perjungti funkcijų programavimą:

- 1 Įeikite į monitoriaus sąrankos meniu, kaip nurodyta aukščiau
- 2 Pasukite, kad paryškintumėte funkciją, kurią norite užprogramuoti
- pasirodo pranešimas 3 Paspauskite ir palaikykite išvesties kodavimo įrenginį, kol bus patvirtintas

Paspaudžiamas kodavimo įrenginys. Pasirinkta funkcija dabar bus įjungta / išjungta kiekvieną kartą, kai bus išvestis

# Ausinės

Priekiniame skydelyje yra du nepriklausomi stereofoninių ausinių išėjimai.

• Norėdami reguliuoti ausinių garsumo lygį arba suaktyvinti tos išvesties pritemdymą arba nutildymą, paspauskite vieną iš ausinių pasirinkimo mygtukų

Norėdami suaktyvinti ir programuoti pritemdymą ir nutildymą, žr. aukščiau esantį skyrių "Nutildyti ir pritemdyti", tačiau pakeiskite "Monitoriaus mygtuką" atitinkamu ausinių pasirinkimo mygtuku.

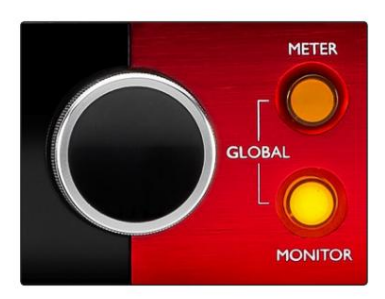

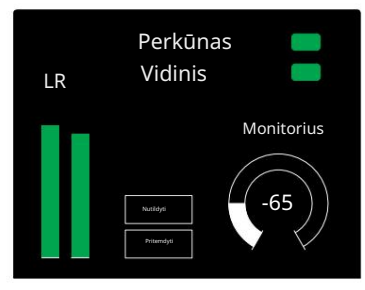

Monitoriaus ekranas

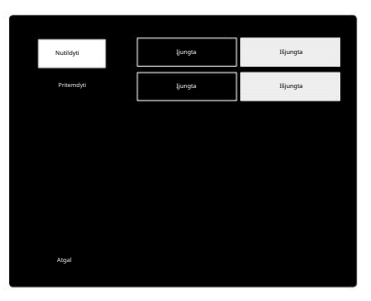

Monitoriaus sąrankos meniu

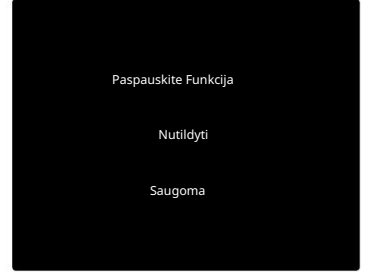

Koduotuvo perjungimo patvirtinimas

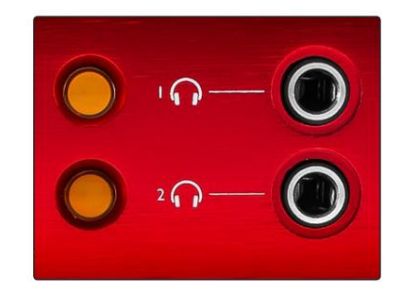

Ausinių pasirinkimo mygtukai

# LCD matuoklio ekranai

### Raudona 4prieš, raudona 8prieš ir raudona 8 linija

Centriniame LCD ekrane rodomi aštuoni lygio metrai. Jie rodo vidinio signalo lygį po AD konvertavimo (arba prieš DA konversiją, kai stebimi išėjimai), kai 0 dBFS yra visu mastu.

Raudonas klipo indikatorius rodomas kanaluose, kurie pasiekia kirpimo tašką.

Signalo parinkimo būdas skiriasi kiekvienam įrenginio tipui:

Skaitiklio šaltinio pasirinkimas – raudona 4prieš ir raudona 8prieš

Norėdami pasirinkti LCD ekrano šaltinį:

- 1 Paspauskite matuoklio mygtuką priekiniame skydelyje, kad pasiektumėte matuoklį Šaltinis-sąrašas
- 2 Naudokite Output Encoder, kad pereitumėte prie reikiamos įvesties arba išvesties
- 3 Spustelėkite Output Encoder, kad pasirinktumėte

4 Norėdami išeiti, paspauskite monitorių arba vieną iš ausinių pasirinkimo mygtukų

Skaitiklio šaltinio pasirinkimas – raudona 8 eilutė

#### Analoginiai įėjimai:

- ekranas • Paspauskite Analoginis , kad centre būtų rodomi analoginiai signalai 1-8
- Dar kartą paspauskite Analoginis, kad perjungtumėte ekraną tarp įvesties ir išėjimai

#### Skaitmeniniai įėjimai:

- Paspauskite Skaitmeninis , kad skaitmeniniai signalai būtų rodomi centriniame ekrane; skaitiklio šaltinis pasirenkamas naudojant matuoklio jungiklį ir išvestį Encoder – žr. matuoklio šaltinio pasirinkimas – raudona 4prieš ir raudona 8prieš, aukščiau
- Dar kartą paspauskite skaitmeninį mygtuką, kad perjungtumėte ekraną tarp įėjimų ir išėjimų

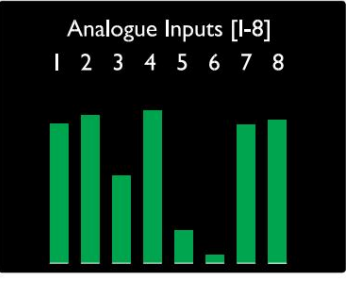

Raudona 4prieš / raudona 8prieš

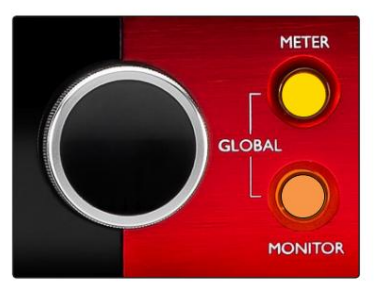

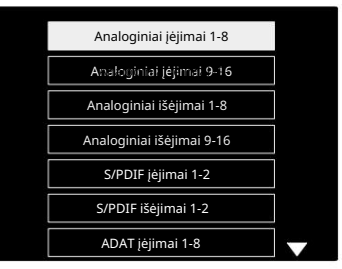

Skaitiklio šaltinių sąrašas

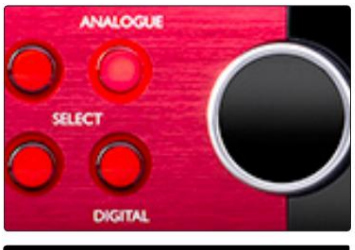

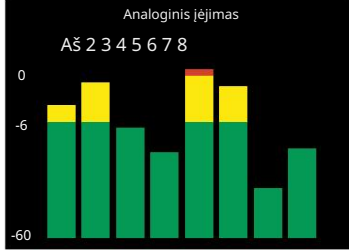

Raudona 8 linija

LCD matuoklio ekranai. . .

Raudona 16 linija

Lygio matuokliai 1–8 ir 9–16

Kairysis ir centrinis LCD ekranai gali rodyti lygio matuoklius. Tai rodo 1–16 kanalų vidinio signalo lygį po AD konvertavimo (arba prieš DA konversiją, kai stebimi išėjimai), kai 0 dBFS yra visu mastu.

Raudonas klipo indikatorius rodomas kanaluose, kurie pasiekia kirpimo tašką.

Paspaudus METER mygtuką, perjungiamas išankstinio stiprintuvo informacijos ir matuoklio lygio rodinys.

Skaitiklio šaltinis pasirenkamas taip:

- Paspauskite įvesties mygtuką, kad būtų rodomi 1–8 ir 9–16 įvesties kanalai.
- 9–16. • Paspauskite išvesties mygtuką, kad būtų rodomi išvesties kanalai 1–8 ir
- Norėdami pasirinkti, vienu metu paspauskite įvesties ir išvesties mygtukus kombinuotas įvesties / išvesties vaizdas.

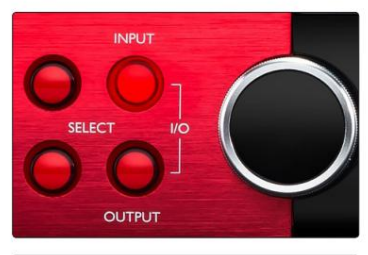

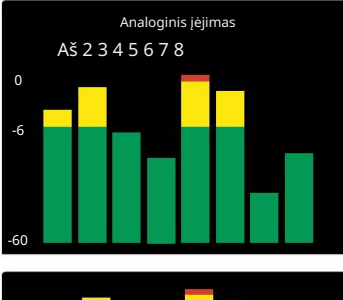

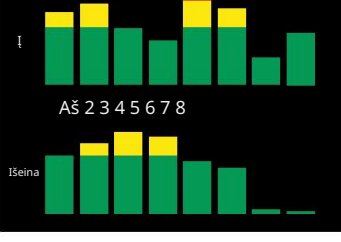

Kombinuotas I/O ekranas

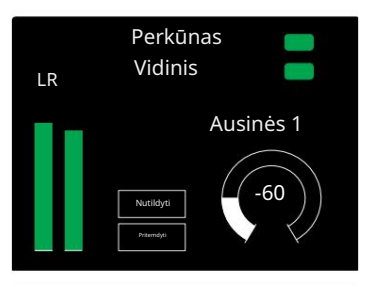

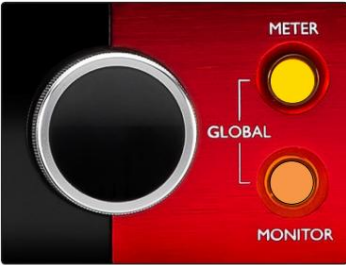

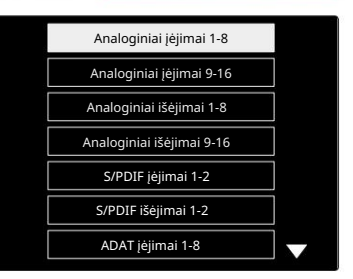

Skaitiklio šaltinių sąrašas

#### Išėjimo matuoklis

Išvesties ekrane paprastai rodomi monitoriaus arba ausinių 1 arba 2 lygio matuokliai (taip pat sąsajos būsenos vėliavėlės).

Šis ekranas taip pat naudojamas 1 ir 2 ekranų skaitiklio šaltiniui pasirinkti.

#### Skaitiklio šaltinio pasirinkimas

Norėdami pasirinkti signalo šaltinį kairiajam ir centriniam LCD ekranams:

- 1 Du kartus paspauskite matuoklio mygtuką priekiniame skydelyje, kad pasiektumėte Skaitiklio šaltinių sąrašas
- 2 Naudokite Output Encoder, kad pereitumėte prie reikiamos įvesties
- 3 Spustelėkite Output Encoder, kad pasirinktumėte
- 4 Norėdami išeiti, paspauskite monitorių arba vieną iš ausinių mygtukų

# Analoginiai išėjimai

Analoginiai išėjimai pateikiami ant DB25 moteriškos jungties (-ių) galiniame skydelyje.

Linijiniai išėjimai, skirti Red 4Pre ir Red 8Pre, yra fiksuoto stiprinimo, kur 0 dBFS atitinka +18 dBu signalo lygį.

Darbo lygio pasirinkimas

(Tik raudona 16 linija – taip pat žr.: "Įvesties / išvesties linijos lygio nustatymas" 26 puslapyje.)

Kiekvienos linijos išvesties veikimo lygį galima perjungti nuo +18 dBu iki +24 dBu, kad tinkamai atitiktų papildomą studijos įrangą.

- 1 Paspauskite ir palaikykite išvesties mygtuką, kol įvesties ekrane pasirodys lygio pasirinkimo meniu
- 2 Slinkite iki reikiamo kanalo numerio, jei norite pasirinkti individualų, arba iki Visi , kad pasirinktumėte visuotinį pasirinkimą
- 3 Spustelėkite įvesties kodavimo įrenginį, kad perjungtumėte tarp +18 dBu ir +24 dBu
- 4 Norėdami išeiti, dar kartą paspauskite išvesties mygtuką

Įvesties ir išvesties veikimo lygių pasirinkimas gali būti susietas arba atsietas. Daugiau informacijos ieškokite: Visuotiniai nustatymai – I/O lygis 23 puslapyje.

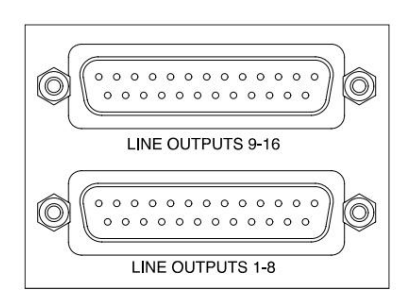

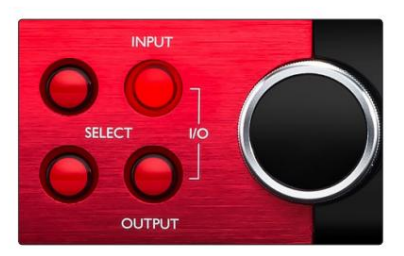

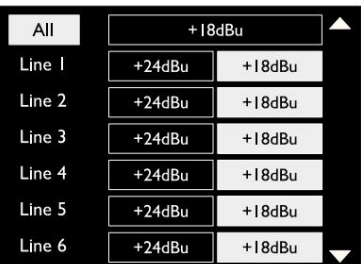

## "Thunderbolt" jungtis

Patvirtinkite, kad jūsų įrenginio pagrindinio kompiuterio nustatymas nustatytas į "Thunderbolt", žr. "Global Host Settings" 23 puslapyje.

Dvi "Thunderbolt 2" arba "Thunderbolt 3" jungtys yra galiniame skydelyje. Prijunkite prie pagrindinio kompiuterio arba grandinės naudodami standartinius Thunderbolt 2

arba Thunderbolt 3 kabelius (vienas pridedamas).

Kanalo I/O paskirstymo lenteles žr. 3 priede, 32–43 puslapiuose.

### "Logic Pro X" sąranka

- Meniu juostoje eikite į: Logic Pro X > Preferences > Audio...
- Skirtuke Įrenginiai nustatykite: Įvesties įrenginiai ir Išvesties įrenginiai į "Focusrite Thunderbolt"

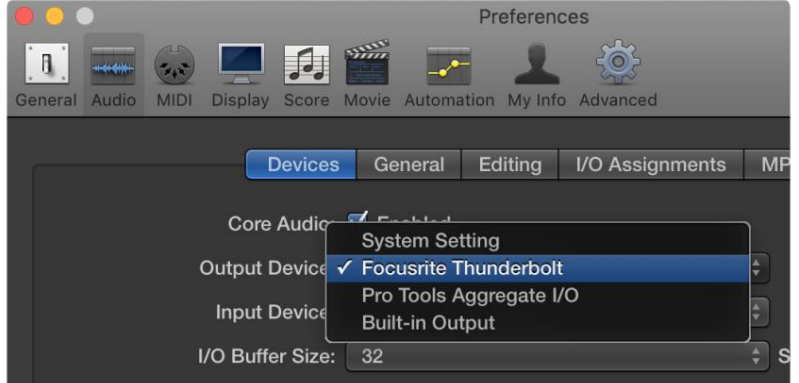

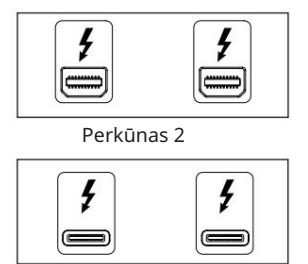

Thunderbolt 3

## "Pro Tools" jungtis

Patvirtinkite, kad raudonojo įrenginio pagrindinio kompiuterio nustatymas nustatytas į "Pro Tools", žr. "Global Host Settings" 23 puslapyje.

Prijunkite abu galinio skydelio PRIMARY prievadus prie Pro Tools | HDX kortelė arba HD Native sistema naudojant Mini DigiLink laidus.

Kiekvienas Pro Tools | HDX PCIe kortelė turi du Mini DigiLink prievadus (suteikia kortelei 64 įėjimus ir 64 išėjimus), todėl prie kiekvienos kortelės galima prijungti po vieną raudoną bloką.

Raudonas įrenginys bus rodomas kaip keturi Pro Tools įrenginiai:

A: 1–16 (1 prievadas)

B: 1–16 (1 prievadas)

C: 1–16 (2 prievadas)

D: 1–16 (2 prievadas)

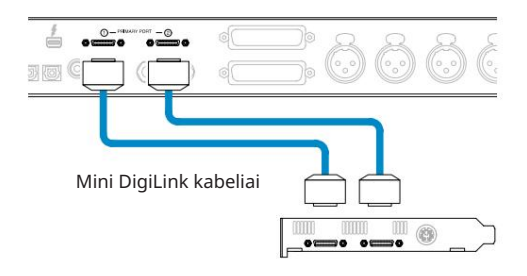

Galima prijungti daugiausia tris\* raudonos spalvos diapazono įrenginius, todėl bendra įvesties/išvesties galimybė yra 174 įėjimai ir 192 išėjimai. \*Arba, jei naudojate HD Native sistemą.

Atkreipkite dėmesį, kad abu prievadai yra pirminės jungtys; tai reiškia, kad papildomos Pro Tools sąsajos nuosekliai pridėti negalima – prievadai neveikia išplėtimo režimu.

HD sąsajos Raudonojo diapazono vienetų naudojimas su kitais Pro įrankiais |

Pro įrankiai | HD I/O garso sąsajos gali būti naudojamos toje pačioje "Pro Tools" sistemoje kaip ir jūsų "Red" įrenginys. Pro Tools sąsajos blokus galima pridėti naudojant papildomus Pro Tools | HDX PCIe sąsajos plokštės.

Prisijungimas prie Pro Tools | HD sistemai reikės naudoti "DigiLink-to-Mini DigiLink" adapterio laidus.

Kiekvienas įrenginys bus rodomas kaip keturi įrenginiai, naudojantys HDX arba HD Native, o tai yra maksimalus kiekis vienoje kortelėje.

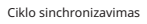

Naudojant papildomus I/O įrenginius svarbu, kad Loop Sync ryšys baigtas tarp visų įrenginių:

- Naudodami 75Ω BNC kabelius, prijunkite kiekvieną LOOP SYNC OUT jungtį prie LOOP SYNC IN jungties kitoje I/O blokas
- Užbaikite grandinę prijungdami LOOP SYNC OUT galutiniame įvesties / išvesties bloke atgal prie LOOP SYNC IN pirmame bloke.

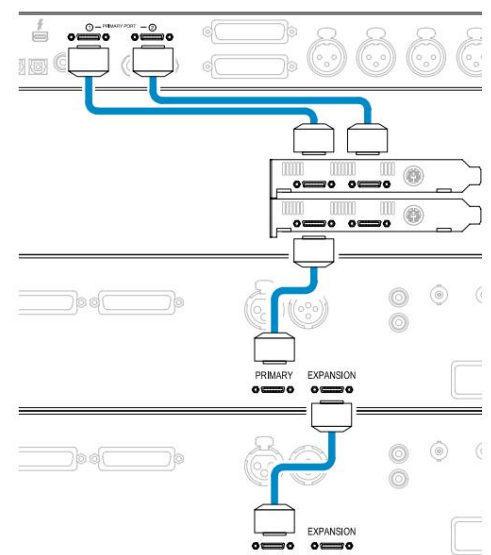

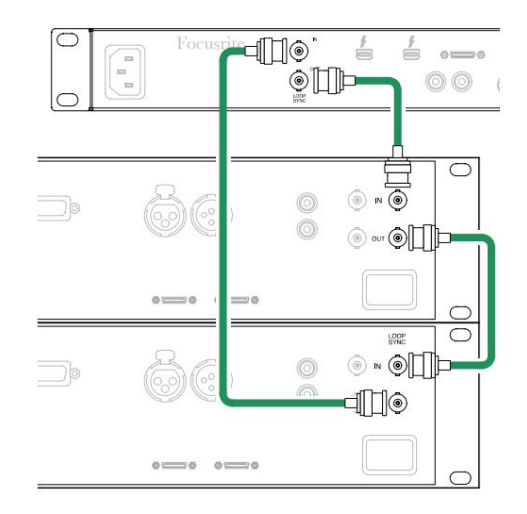

"Pro Tools" ryšys. . .

### Pro įrankių sąranka

- Pro įrankių meniu juostoje eikite į: Setup > Playback Engine...
- Iššokančiajame Playback Engine meniu pasirinkite: "HDX" arba "HD Native", atsižvelgiant į jūsų sistemą.

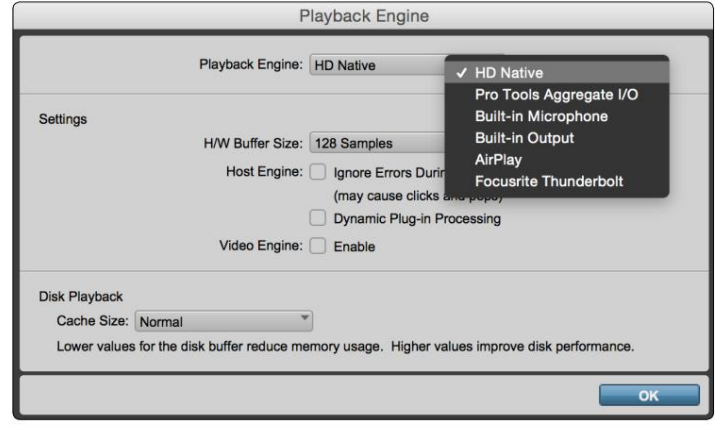

Šie veiksmai yra neprivalomi, tačiau supaprastins signalo nukreipimą:

- Meniu juostoje eikite į: Setup > I/O Setup...
- Užtikrinkite, kad jūsų įvesties ir išvesties maršruto lentelės būtų nukreiptos taip, pasirinkdami skirtuką Numatytasis adresu puslapio apačioje kairėje.

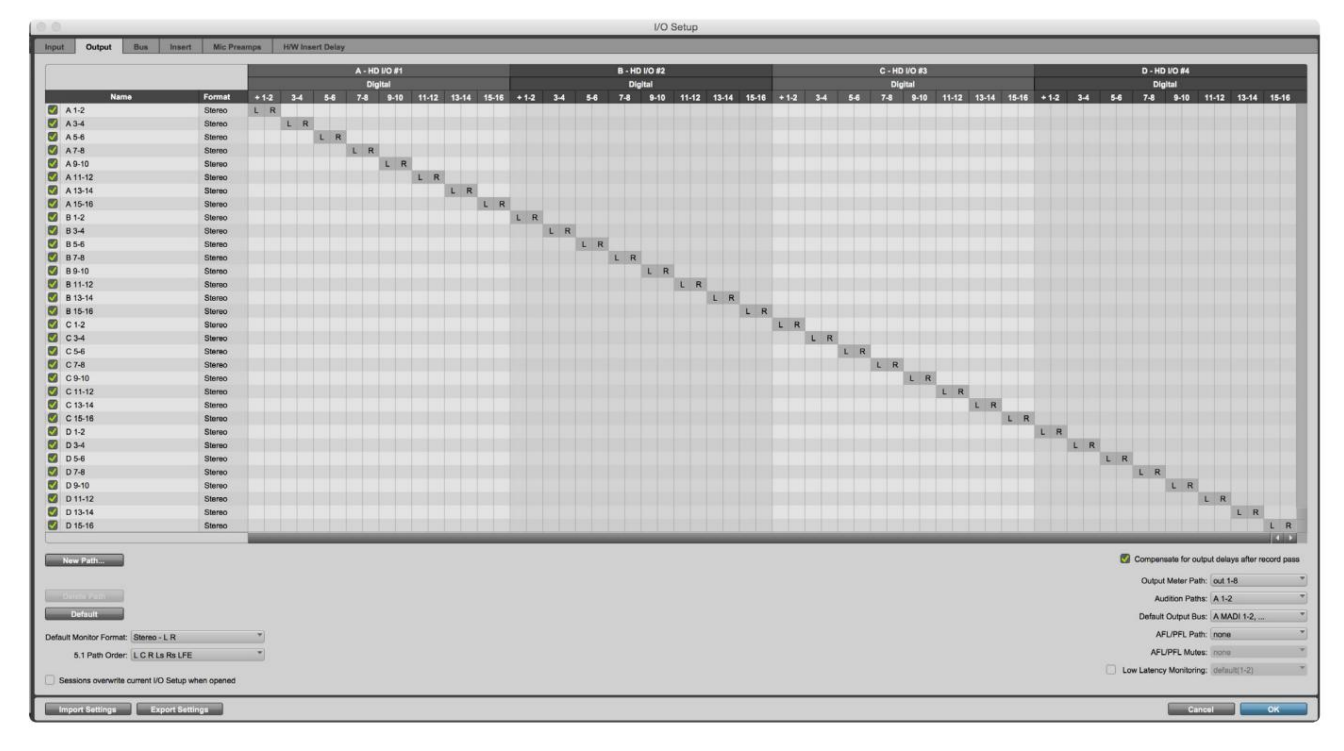

Pastabos

1. Galimų įvesties ir išvesties kanalų skaičius priklauso nuo imties dažnio (žr. kanalų paskirstymo lenteles 3 priede, 32–43 psl.

## PASAULINIAI NUSTATYMAI

Norėdami patekti į visuotinių nustatymų meniu , vienu metu paspauskite matuoklio ir monitoriaus mygtukus .

- Pasukite Output Encoder, kad pasirinktumėte meniu elementą
- Spustelėkite Output Encoder, kad peržiūrėtumėte galimas parinktis

Norėdami išeiti iš visuotinių nustatymų ekrano, paspauskite monitoriaus mygtuką (arba pasirinkite parinktį "Atgal").

#### Šeimininkas

Parenkamas ryšys, naudojamas DAW prieglobai: "Thunderbolt" arba "Pro Tools".

"Thunderbolt" režimu užrakto vėliavėlė bus rodoma kaip užrakinta, kai bus prijungtas "Thunderbolt" įrenginys, nesvarbu, ar DAW yra atidarytas, ar ne; "Pro Tools" režimui reikės DAW ryšio, kad būtų rodomas užraktas.

Pastaba: pakeitus pagrindinio kompiuterio tipą, įrenginys iš naujo nustatys maitinimą.

#### Sinchronizuoti

Parenkamas įrenginio sinchronizavimo šaltinis:

- Vidinis sukurtas viduje. Tai numatytasis pasirinkimas
- Word Clock gaunama per BNC Word Clock In jungtį
- ADAT 1 gaunama per galinę Optical In 1-8 jungtį
- ADAT 2 gaunama per galinę Optical In 9-16 jungtį
- S/PDIF gaunama per galinę RCA įvesties jungtį arba 1 optinis prievadas, kai nustatytas į "Optical-S/PDIF"
- Dante teikia Dante tinklo ryšys
- Loop Sync taikoma tik "Pro Tools Host" režimu

Nustačius sinchronizavimą, užrakto būsena pasikeis į žalią. Raudona vėliavėlė rodo, kad nėra sinchronizavimo.

### Išlaikyti

Pasirinkite, ar įjungus maitinimą atkuriami ankstesni fantominio maitinimo nustatymai, skirti mikrofono įvestims:

- Pirminis stiprintuvas grąžinami visi ankstesni nustatymai, išskyrus 48 V nustatymus, kurie bus išjungti. Tai yra numatytasis pasirinkimas
- Preamp +48V grąžinami visi ankstesni nustatymai

#### Įvesties / išvesties lygis (tik raudona 16 linija)

- Susietas (numatytasis) kanalo įvesties/išvesties atskaitos lygio nustatymų pakeitimai bus pritaikyti įėjimui ir išvesties vertes vienu metu
- Atsietas kanalo įvesties ir išvesties atskaitos nustatymus galima priskirti atskirai

Pasirinkus parinktį "Susieta", kai įvesties ir išvesties lygiai nustatyti skirtingomis reikšmėmis, nebus priverstinai pakeistos nė viena reikšmė. Nustatymai turi būti suderinti rankiniu būdu, kad vėliau būtų stebimi pakeitimai.

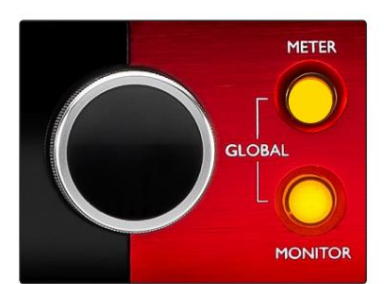

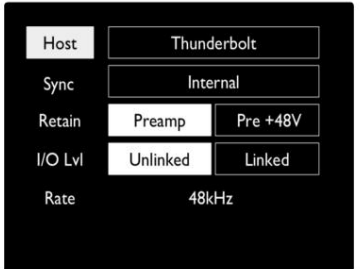

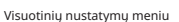

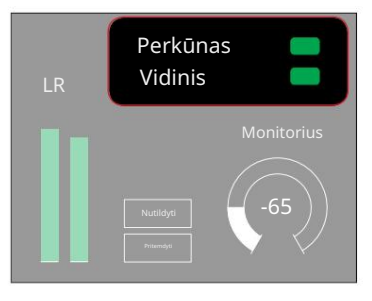

Prieglobos ir sinchronizavimo nustatymai ir Užrakto būsena

# KITI RAUDONOS SISTEMOS KOMPONENTAI

### RedNet valdymas 2

"RedNet Control 2" yra "Focusrite" tinkinama programinė įranga, skirta "RedNet" ir "RedNet" sąsajų diapazonui valdyti ir konfigūruoti. Kiekvieno įrenginio grafinis vaizdas rodo: valdiklius, funkcijų nustatymus, signalo matuoklius, signalo nukreipimą ir maišymą.

"Red 4Pre", "Red 8Pre" ir "Red 16Line" įrenginių grafinis valdymas yra padalintas į penkis puslapius:

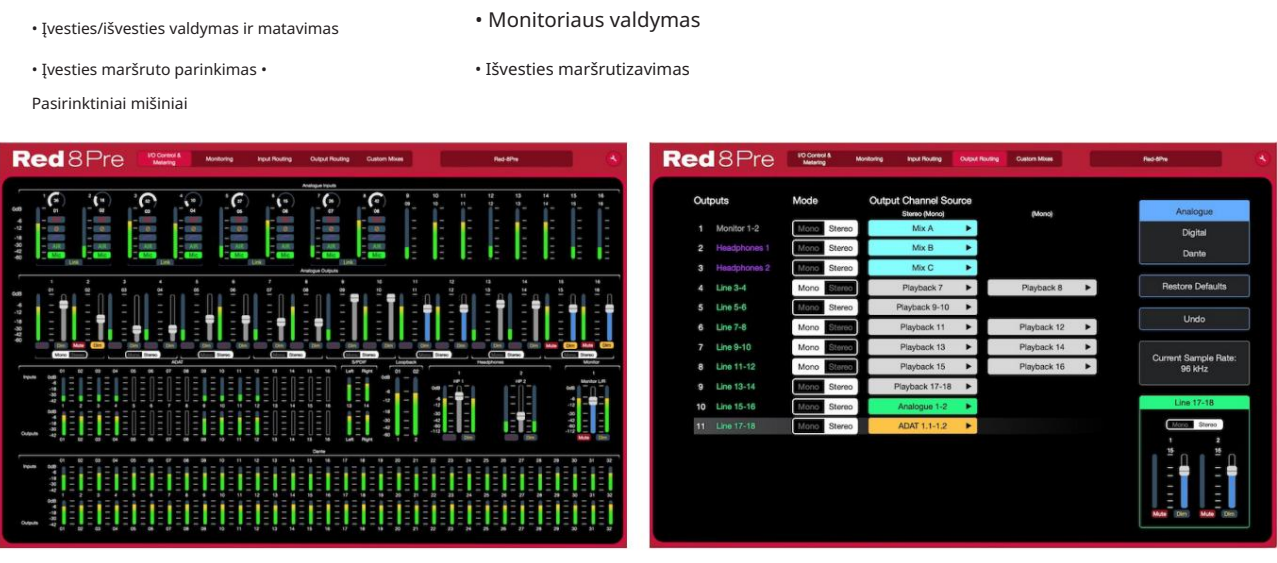

"I/O Control and Metering" puslapis Puslapis "Išvesties maršrutas".

Aukščiau pateikti vaizdai rodo, kaip naudojant programą galima pasiekti visus valdiklius ir nustatymus. Išsamią informaciją apie naudojimą ir sąranką naudojant programinę įrangą rasite "RedNet Control" operatoriaus vadovo skyriuje "Įrenginio valdymas".

### Įrankių meniu

Spustelėjus įrankių atsidarys sistemos nustatymų langas. Nustatymų parinktys yra piktogramą, suskirstytą į tris puslapius: Įrenginys, Sąranka ir iOS.

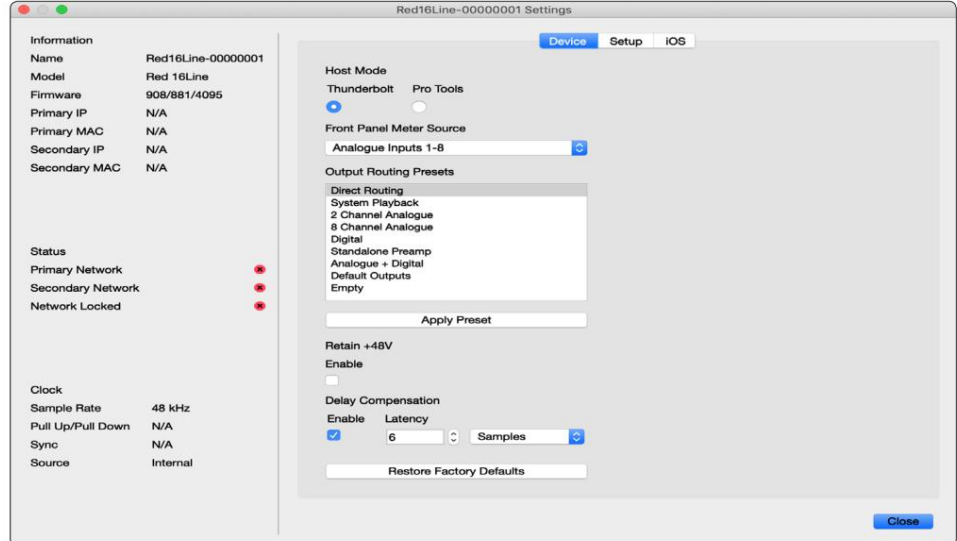

Įrankių meniu. . .

Įrenginio puslapis:

Prieglobos režimas

• Perkūnas • Pro įrankiai

Priekinio skydelio matuoklio šaltinis

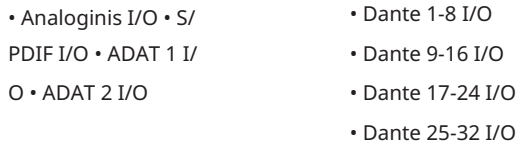

Išvesties maršruto išankstiniai nustatymai – sąraše pasirinkite išsaugotą išankstinį nustatymą ir spustelėkite "Taikyti išankstinį nustatymą", kad suaktyvintumėte.

Išsaugoti +48V – įjungta/išjungta būsena. Kai įjungta, maitinimo nustatymai bus atkurti į ankstesnę būseną įjungti.

Dante delsos kompensacija (tik raudona 8 linija ir raudona 16 linija)

- Įjungti įjungta/išjungta būsena.
- su Dante įvestimi. Taip pat galima įvesti milisekundėmis. • Latencija – atideda analoginį įvestį ir S/PDIF įvestį nuo 1 iki 253 mėginių, kad būtų suderinti

Atkurti gamyklinius numatytuosius nustatymus – grąžinami įrenginio gamykliniai nustatymai.

Sąrankos puslapis:

S/PDIF šaltinis

- RCA
- Optinis

Pasirinkus optinį, 1 optinė įvestis ir 1 optinė išvestis nustatys S/PDIF formatą

MIDI kanalas – nustatykite MIDI kanalą (1–16), į kurį

įrenginys reaguos:

- Išjungta
- MIDI kanalas 1
- MIDI kanalas 2

• 16 MIDI kanalas

Pastabos:

- Numatytoji reikšmė yra "Išjungta"

- Yra 16 kanalų, leidžiančių ne daugiau kaip 16 nepriklausomų raudonojo įrenginio valdymo takų
- Dviejų įrenginių negalima nustatyti į tą patį MIDI kanalą
- MIDI kanalo pasirinkimas išsaugomas kompiuteriu, o ne įrenginiu. Todėl valdant tą patį įrenginį iš kito kompiuterio, MIDI kanalų paskirstymas gali nebebūti toks pat

Norėdami gauti daugiau informacijos, atsisiųskite MIDI valdymo vartotojo vadovą adresu: http://www.focusrite.com/downloads

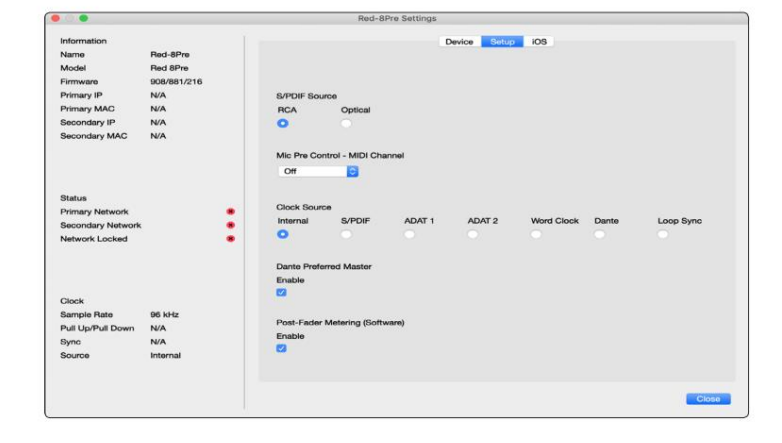

Įrankių meniu. . .

Laikrodžio šaltinis

• Vidinis • S/

PDIF • ADAT 1

• Žodžių laikrodis

• Loop Sync

- Dantė
- TRADICINIS 2

Pageidaujamas pagrindinis valdiklis – įjungta/išjungta būsena.

Post-Fader Metering (programinė įranga) – įjungta/išjungta būsena. Kai įjungta, "Red" įrenginys visą savo matavimą pakeis iš "Pre-Fader Metering" į "Post-Fader Metering" tik programinėje įrangoje.

Matavimo atnaujinimo dažnis

- Aukštas
- Standartinis

Norint sumažinti procesoriaus naudojimą, rekomenduojama naudoti standartą.

Įvesties / išvesties linijos lygio sąranka (tik raudona 8 eilutė ir raudona 16 eilučių)

- Visi: +18dBu / +24dBu
- Ch.1: +18dBu / +24dBu
- Ch.2: +18dBu / +24dBu

$$
\overline{}
$$

• Ch. 16: +18dBu / +24dBu

#### "iOS" puslapis:

Rodomas iOS įrenginių, galinčių pasiekti įrenginį, sąrašas.

Kiekvienam įrenginiui gali būti patvirtinta valdymo prieiga arba jis gali būti pašalintas iš sąrašo.

Raudonieji įrenginiai valdomi iš Focusrite Control iOS programėlės.

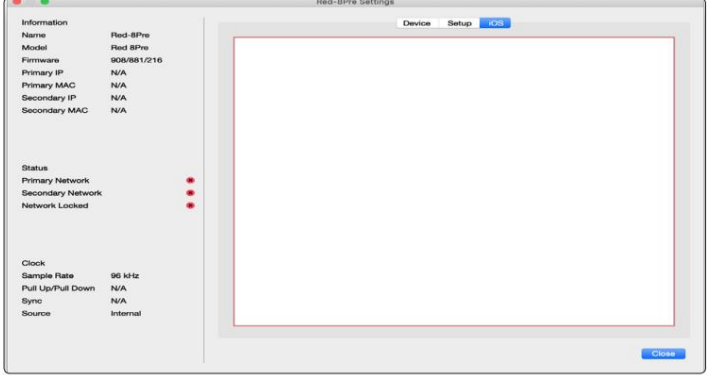

# PRIEDAI

# 1 priedas – Jungčių kaiščiai

### DB25 (AES59) jungtis

Jungtys sujungtos pagal AES59 standartą (taip pat žinomą kaip TASCAM analoginis standartas).

Jungties tipas: DB25 moteriškas

Taikoma:

Mikrofono įvestys (tik raudona 8Pre) Analoginės linijos įvestis / linijos išvestis

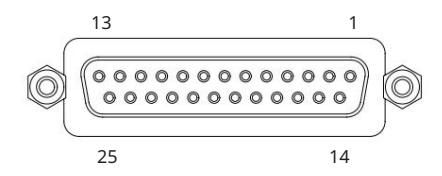

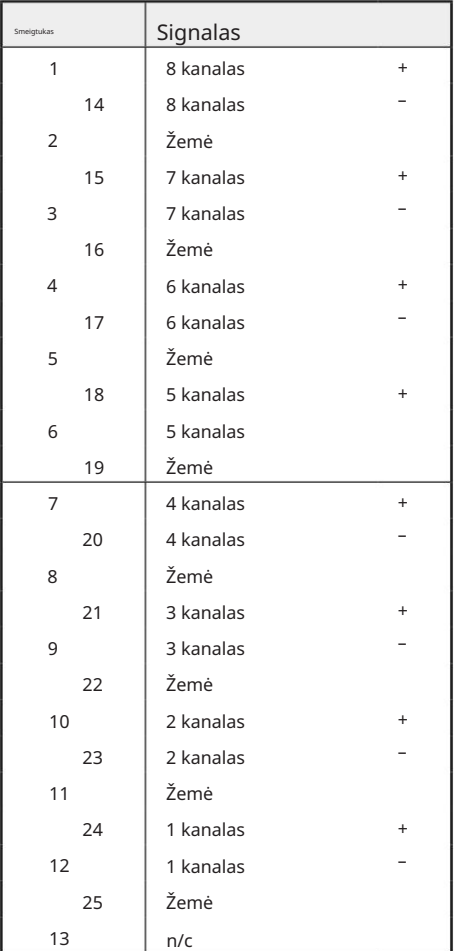

### XLR jungtys

Jungtys sujungtos pagal AES59 standartą (taip pat žinomą kaip TASCAM analoginis standartas).

Jungties tipas: XLR-3 moteriškas

Taikoma: Mikrofono įėjimai

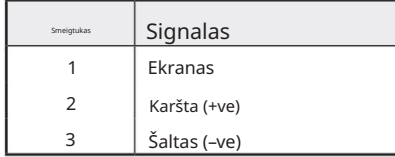

. 1 priedas – Jungčių kaiščiai. .

1/4 colio lizdo jungtys

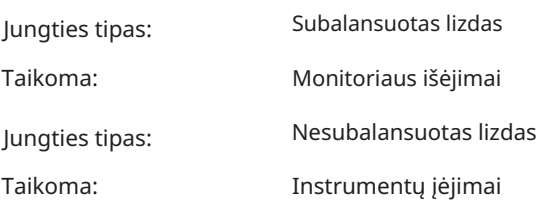

Instrumentų įėjimai

### Antgalio žiedo rankovė

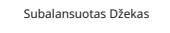

Nesubalansuotas Džekas

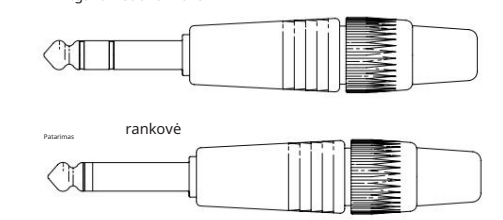

Žiedas Rankovės įžeminimas Karšta (+ve) Šaltas (–ve) Patarimas Pin signalas

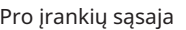

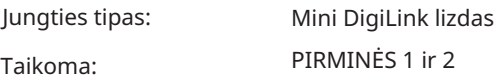

### BNC jungtys

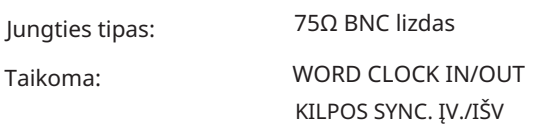

## Ethernet jungtis

Jungties tipas:

Taikoma:

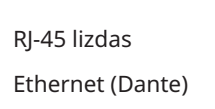

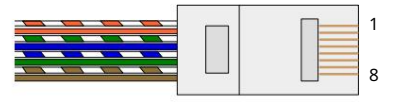

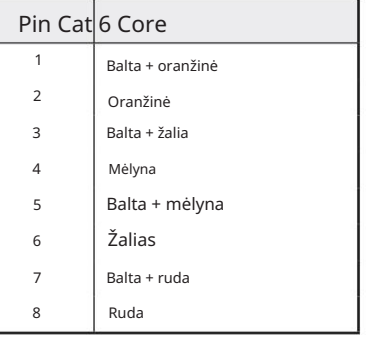

# 2 priedas – Sistemos schemos

Sistemos schema: Raudona 4Pre

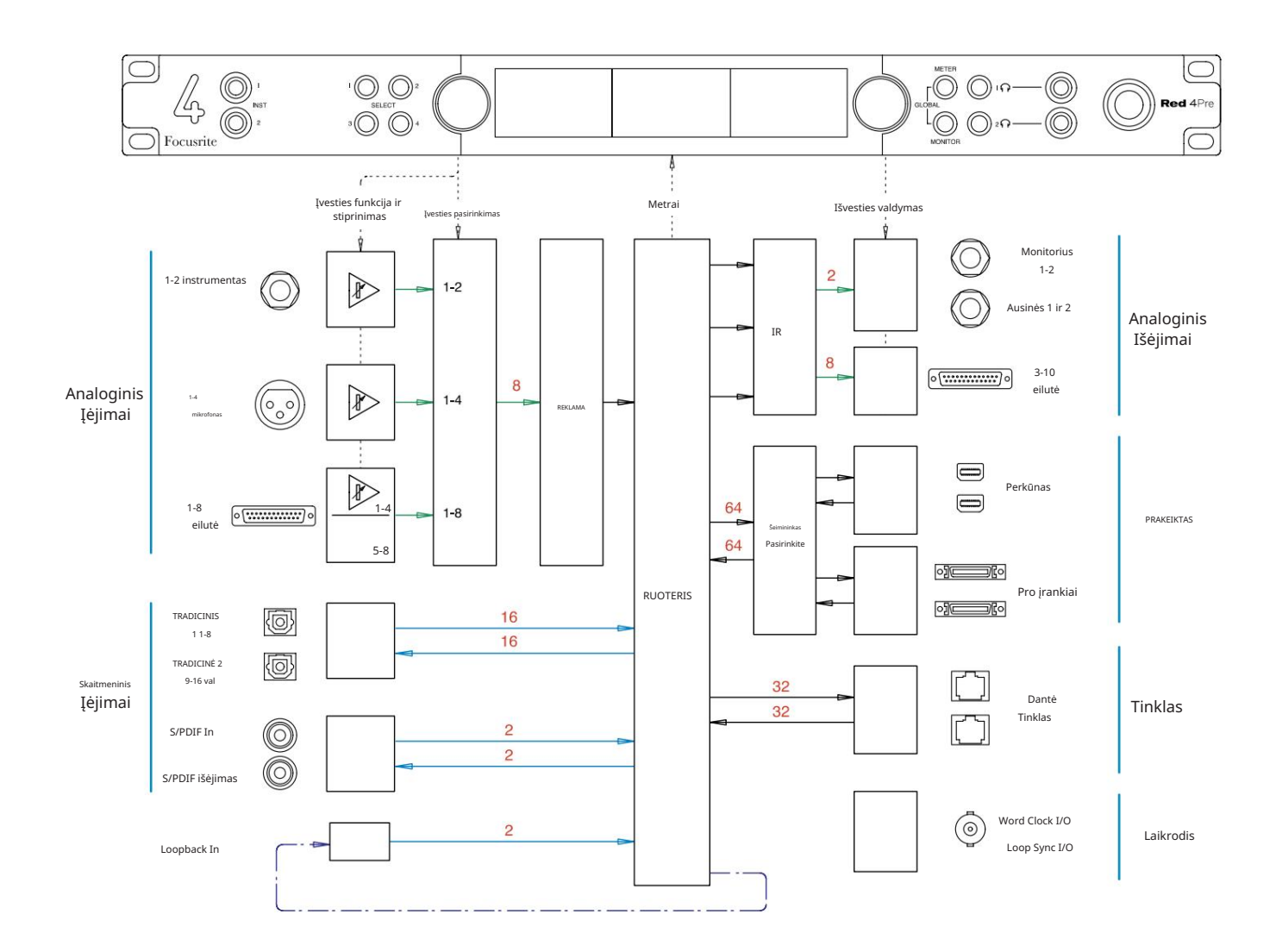

Skaičiai, nurodantys kanalo talpą, yra susiję su 44,1/48 kHz atrankos dažniu. Kanalų įvesties/išvesties lenteles 32–43 puslapiuose rasite apie kanalų skaičių esant didesniam imties dažniui.

2 priedas – Sistemos schemos . . .

Sistemos schema: Raudona 8Pre

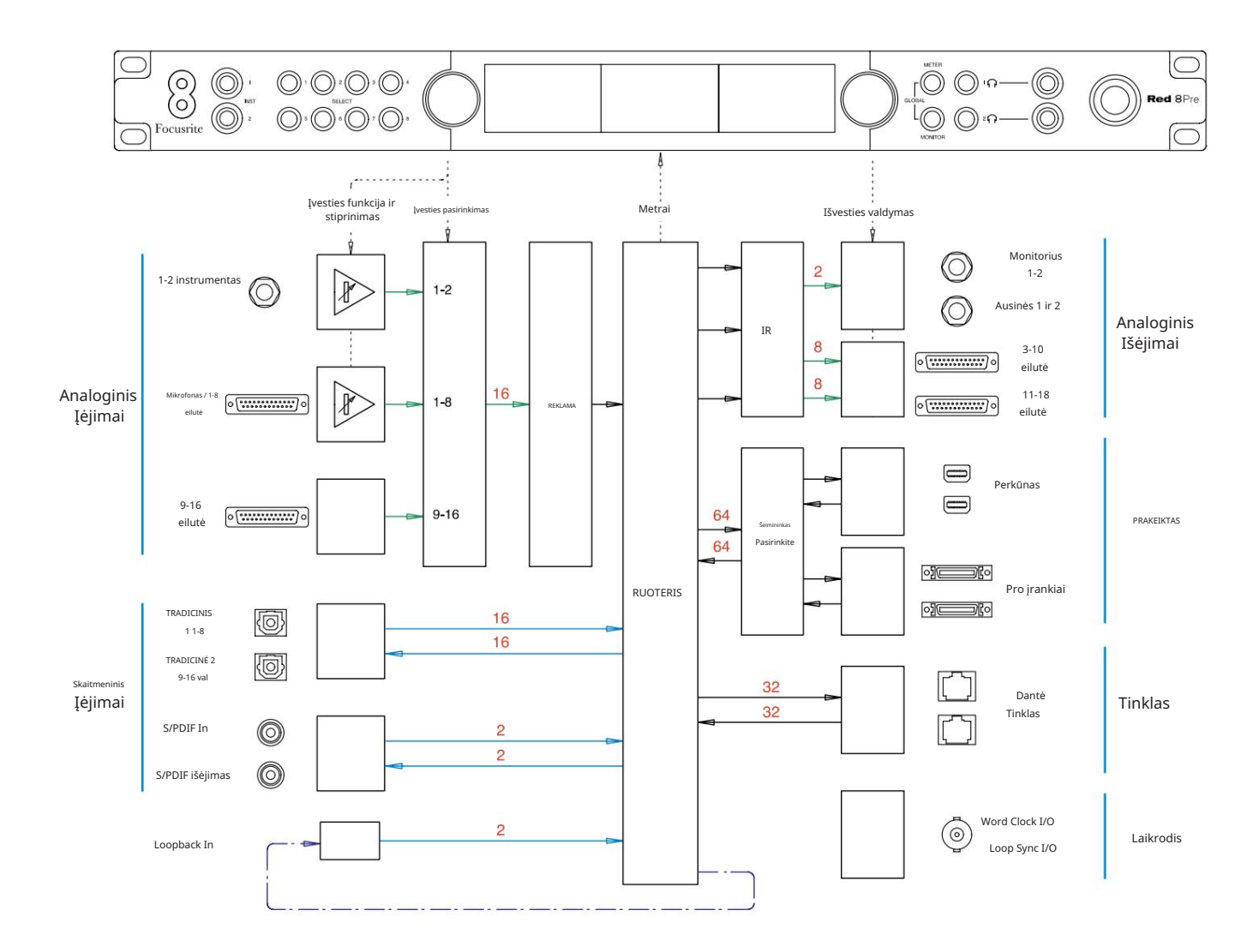

Skaičiai, nurodantys kanalo talpą, yra susiję su 44,1/48 kHz atrankos dažniu. Kanalų įvesties/išvesties lenteles 32–43 puslapiuose rasite apie kanalų skaičių esant didesniam imties dažniui.

2 priedas – Sistemos schemos . . .

Sistemos schema: raudona 8 linija ir raudona 16 linija

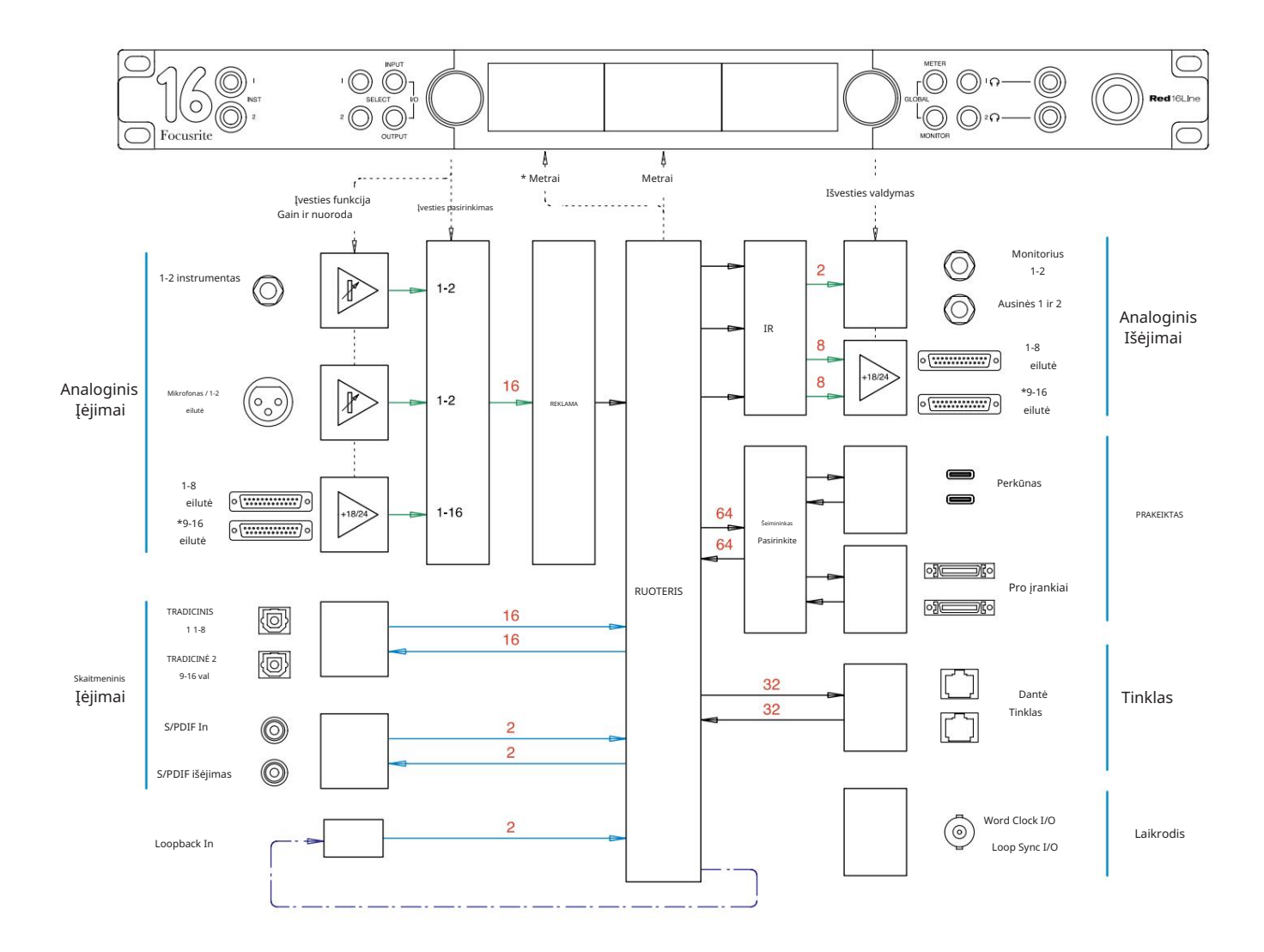

Skaičiai, nurodantys kanalo talpą, yra susiję su 44,1/48 kHz atrankos dažniu. Kanalų įvesties/išvesties lenteles 32–43 puslapiuose rasite apie kanalų skaičių esant didesniam imties dažniui.

\*Tik raudona 16 linija

3 priedas – I/O kanalas Paskirstymas

Raudona 4Pre – 44,1 / 48 kHz

Tai numatytasis įvesties / išvesties maršruto paskirstymas. Įvesties ir išvesties tvarką galima konfigūruoti naudojant RedNet Control, kai įrenginys prijungtas prie kompiuterio per "Thunderbolt".

Atminkite, kad didžiausias fizinis įvestis / išvestis, kurią galima prijungti, yra 58 x 64 išėjimai.

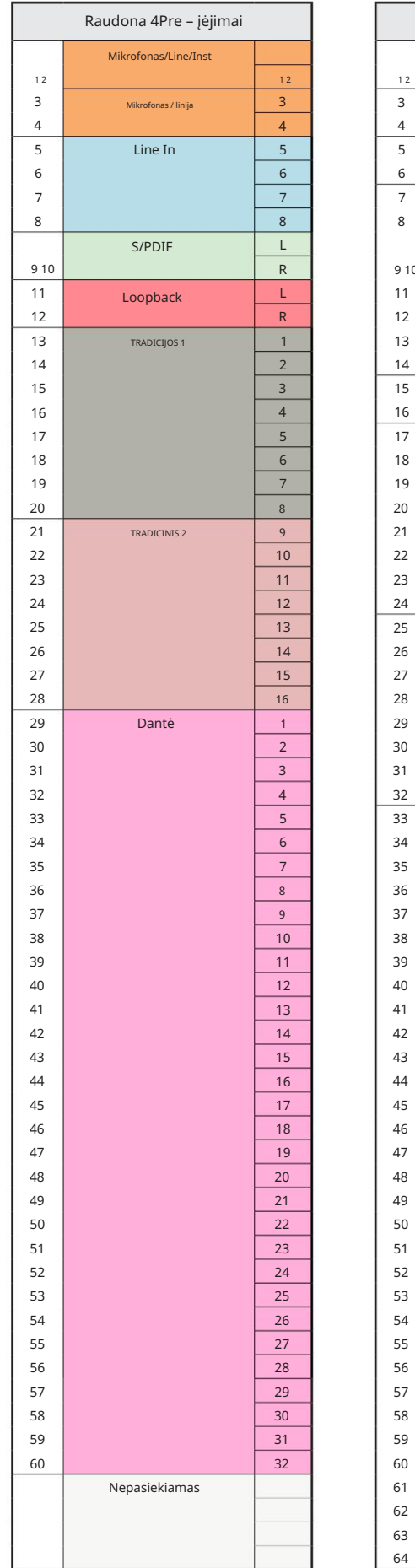

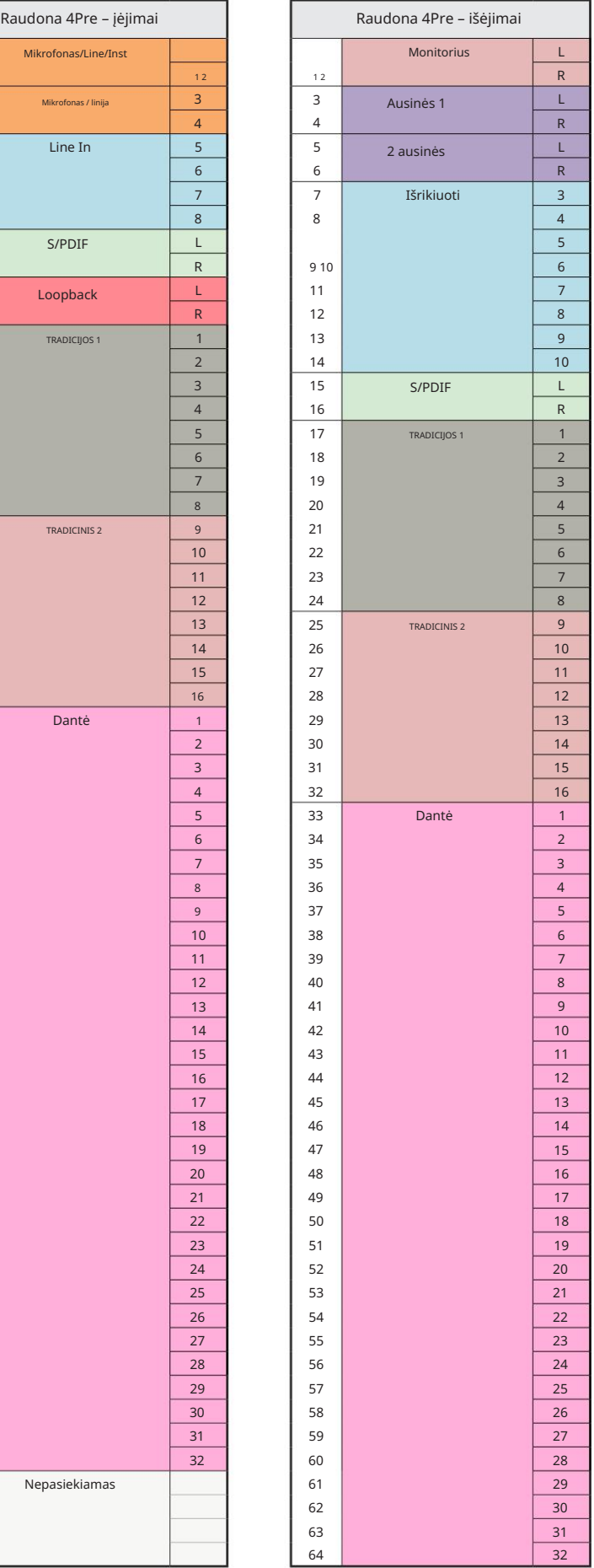

Raudona 4Pre – 88,2 / 96 kHz

Tai numatytasis įvesties / išvesties maršruto paskirstymas. Įvesties ir išvesties tvarką galima konfigūruoti naudojant RedNet Control, kai įrenginys prijungtas prie kompiuterio per "Thunderbolt".

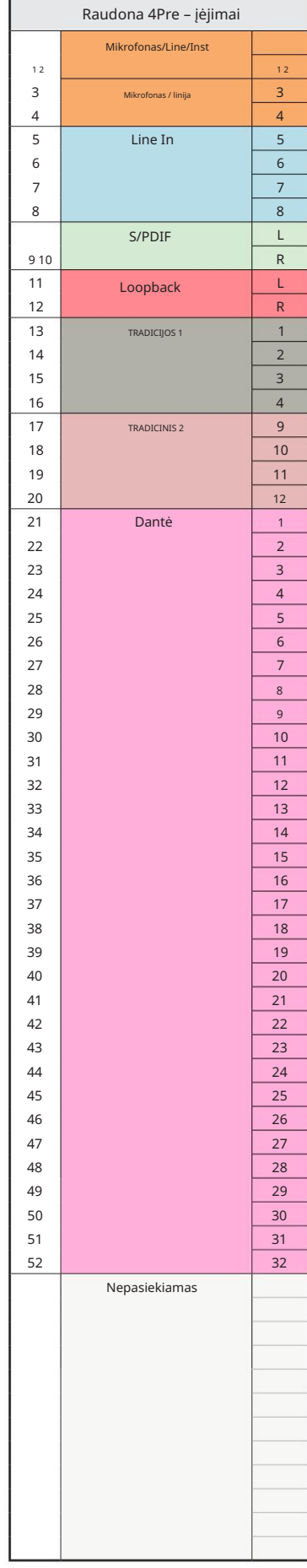

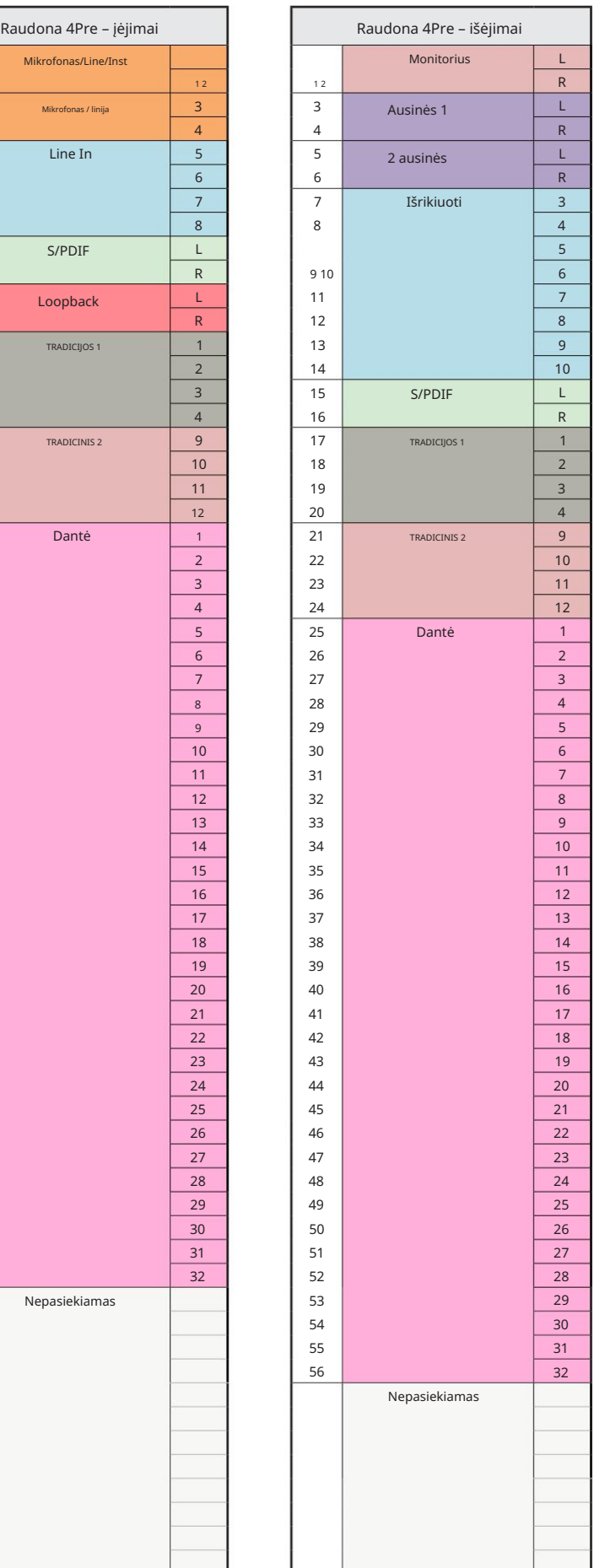

Raudona 4Pre – 176,4 / 192 kHz

Tai numatytasis įvesties / išvesties maršruto paskirstymas. Įvesties ir išvesties tvarką galima konfigūruoti naudojant RedNet Control, kai įrenginys

prijungtas prie kompiuterio per "Thunderbolt".

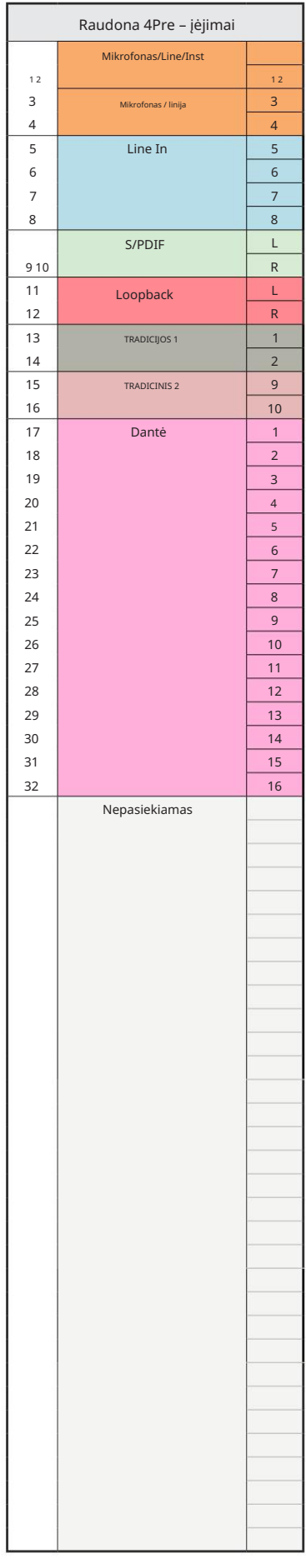

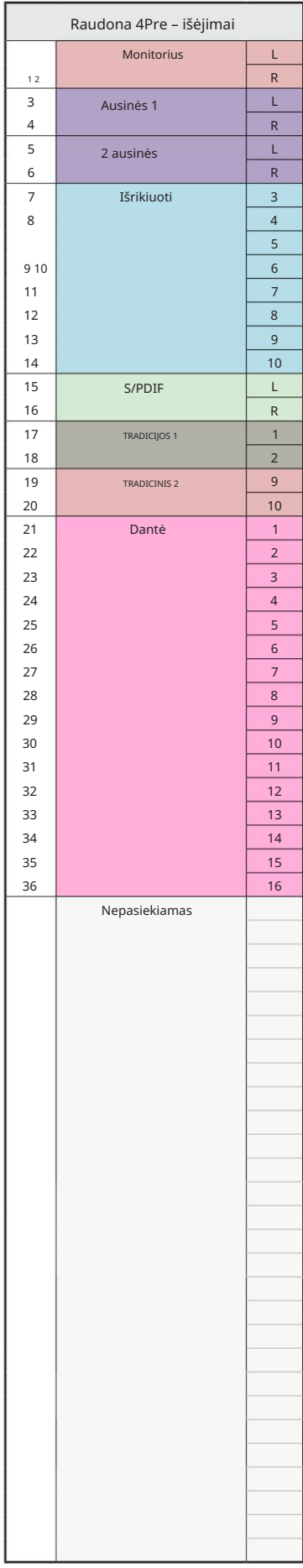

Raudona 8Pre – 44,1 / 48 kHz

Tai numatytasis įvesties / išvesties maršruto paskirstymas. Įvesties ir išvesties tvarką galima konfigūruoti naudojant RedNet Control, kai įrenginys prijungtas prie kompiuterio per "Thunderbolt".

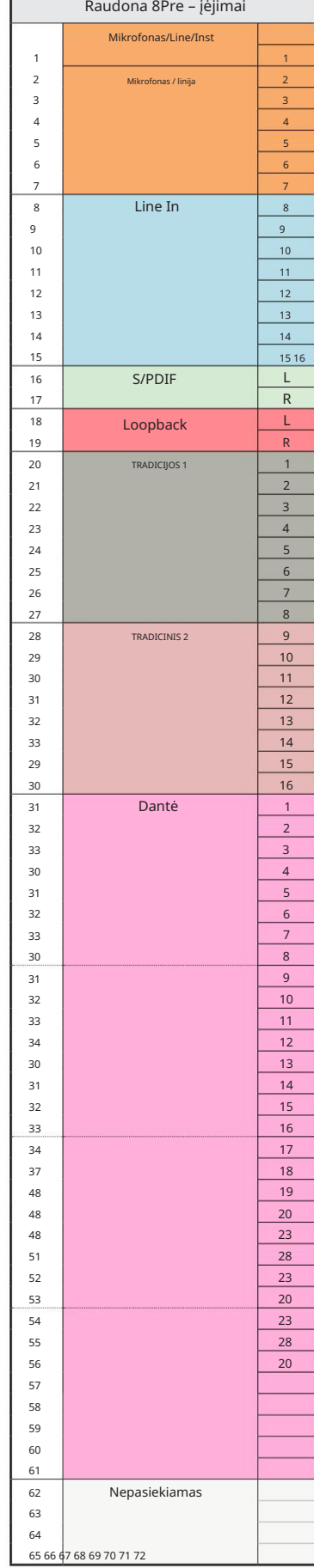

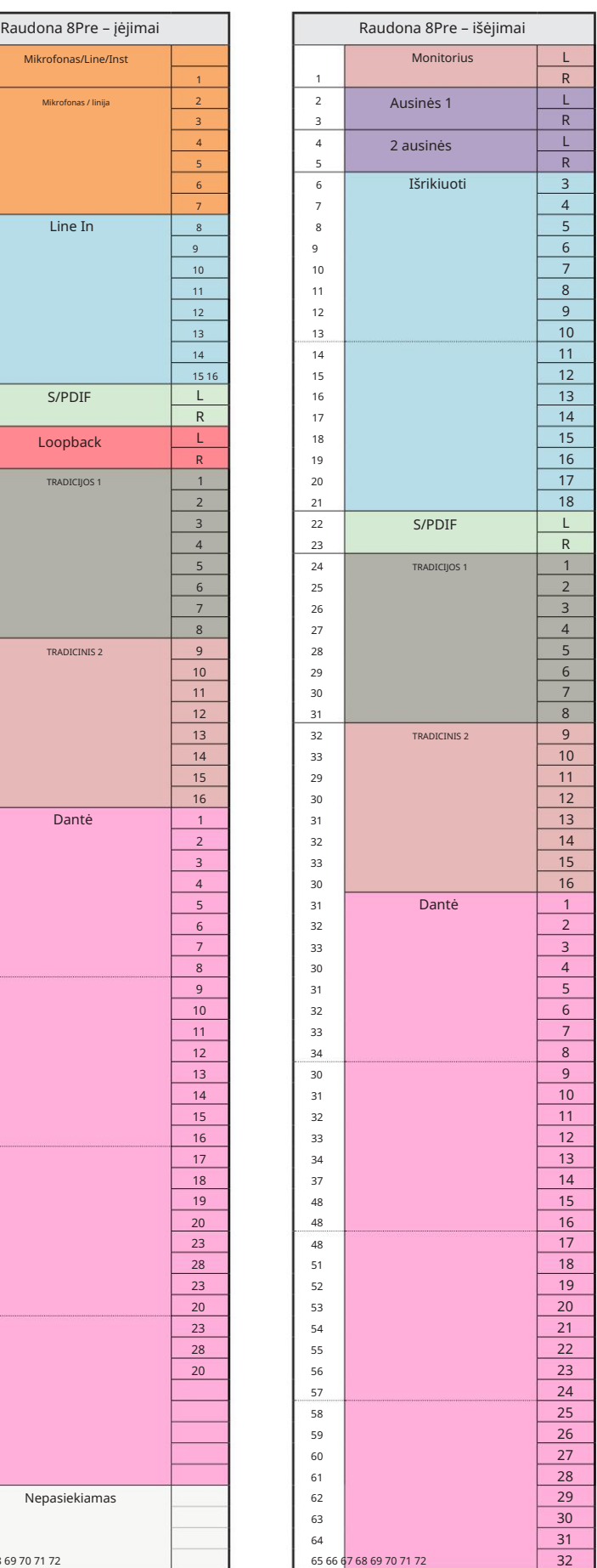

Raudona 8Pre – 88,2 / 96 kHz

Tai numatytasis įvesties / išvesties maršruto paskirstymas. Įvesties ir išvesties tvarką galima konfigūruoti naudojant RedNet Control, kai įrenginys prijungtas prie kompiuterio per "Thunderbolt".

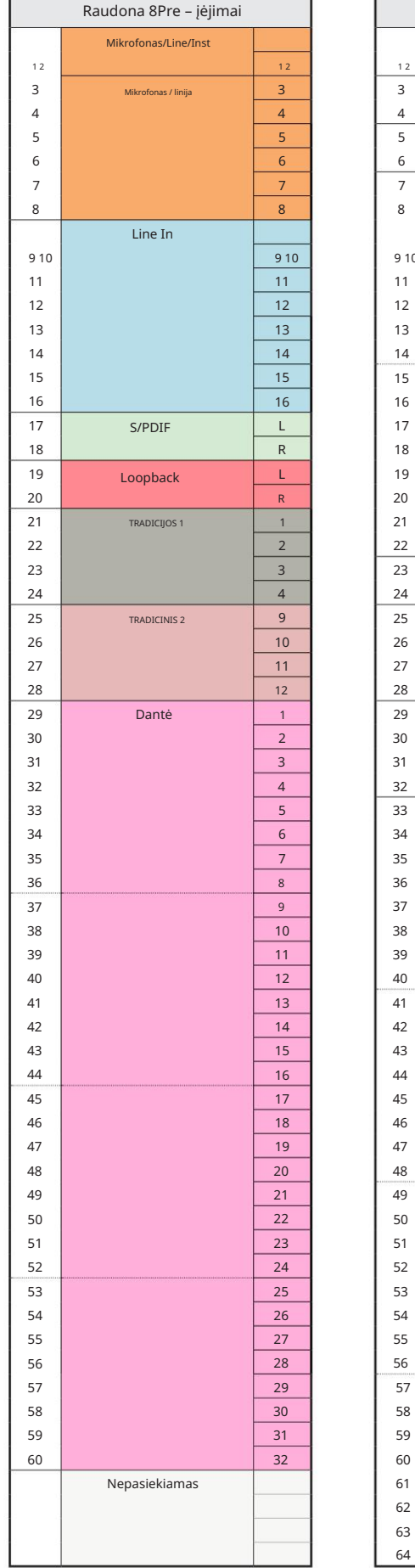

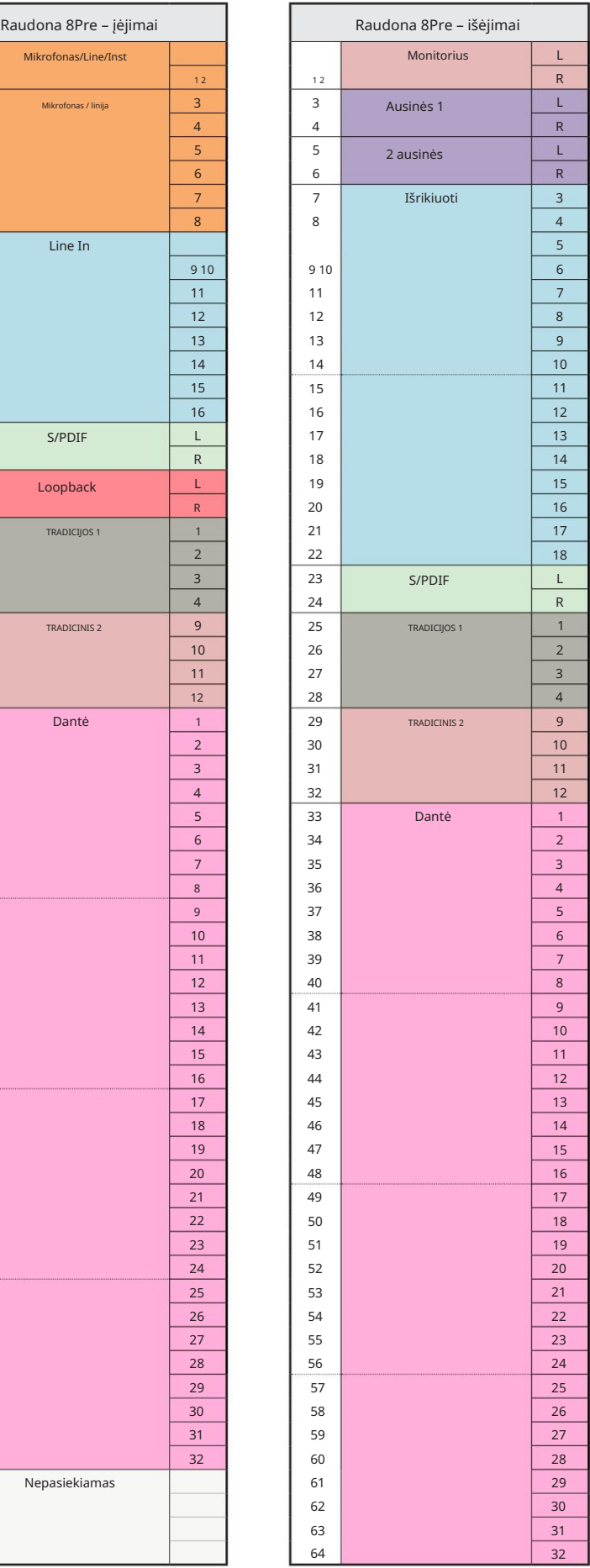

3 priedas – I/O kanalų paskirstymas . . .

Raudona 8Pre – 176,4 / 192 kHz

Tai numatytasis įvesties / išvesties

maršruto paskirstymas. Įvesties ir

Valdykite, kada įrenginys prijungtas prie išvesties tvarką galima konfigūruoti naudojant R**e**dNet<mark>l</mark>

kompiuteris per "Thunderbolt".

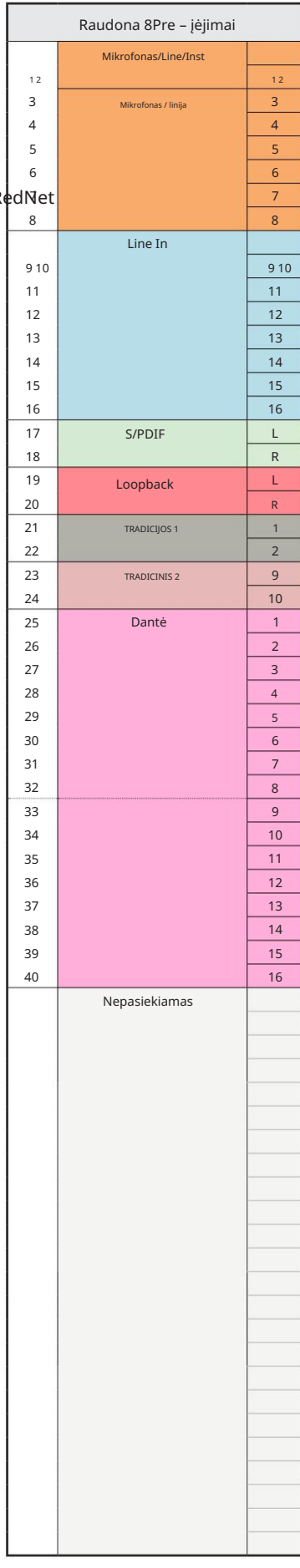

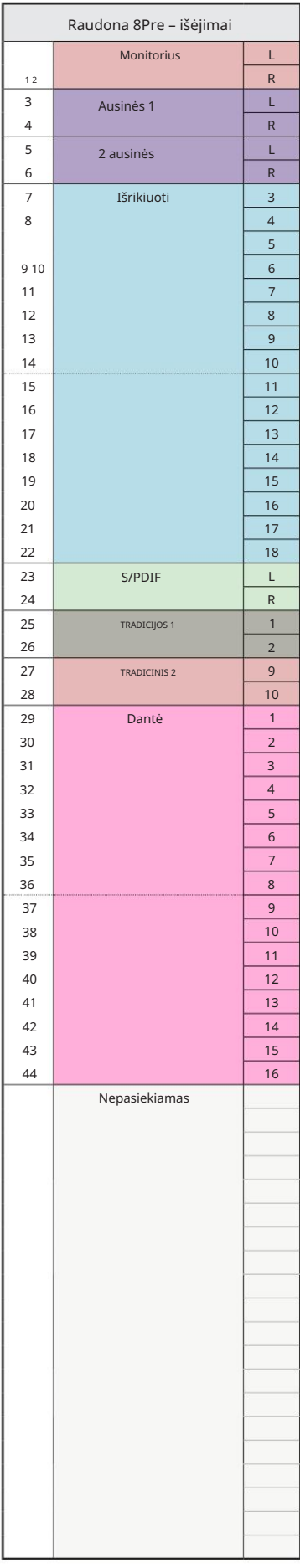

Raudona 8 linija – 44,1 / 48 kHz

Tai numatytasis įvesties / išvesties maršruto paskirstymas. Įvesties ir išvesties tvarką galima konfigūruoti naudojant RedNet Control, kai įrenginys prijungtas prie kompiuterio per "Thunderbolt".

Atminkite, kad didžiausias fizinis įvestis / išvestis, kurią galima prijungti, yra 58 x 64 išėjimai.

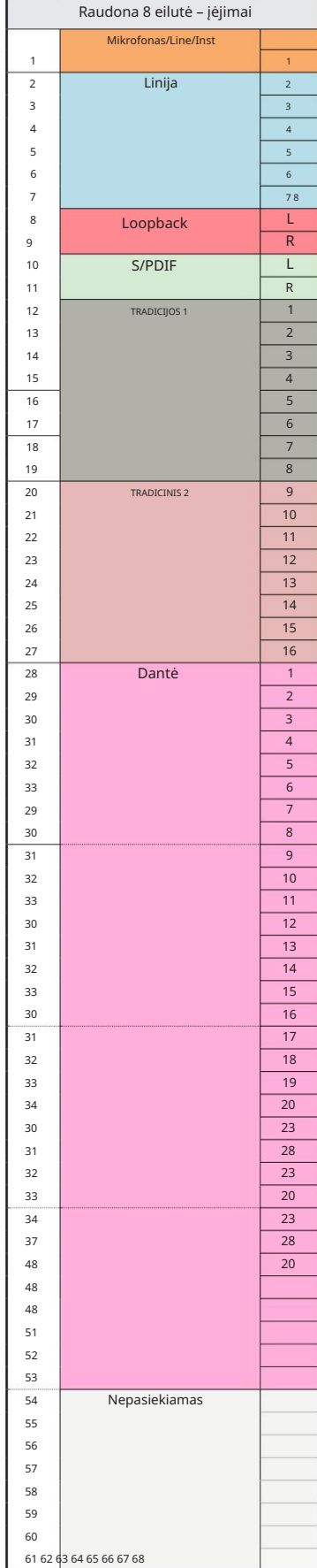

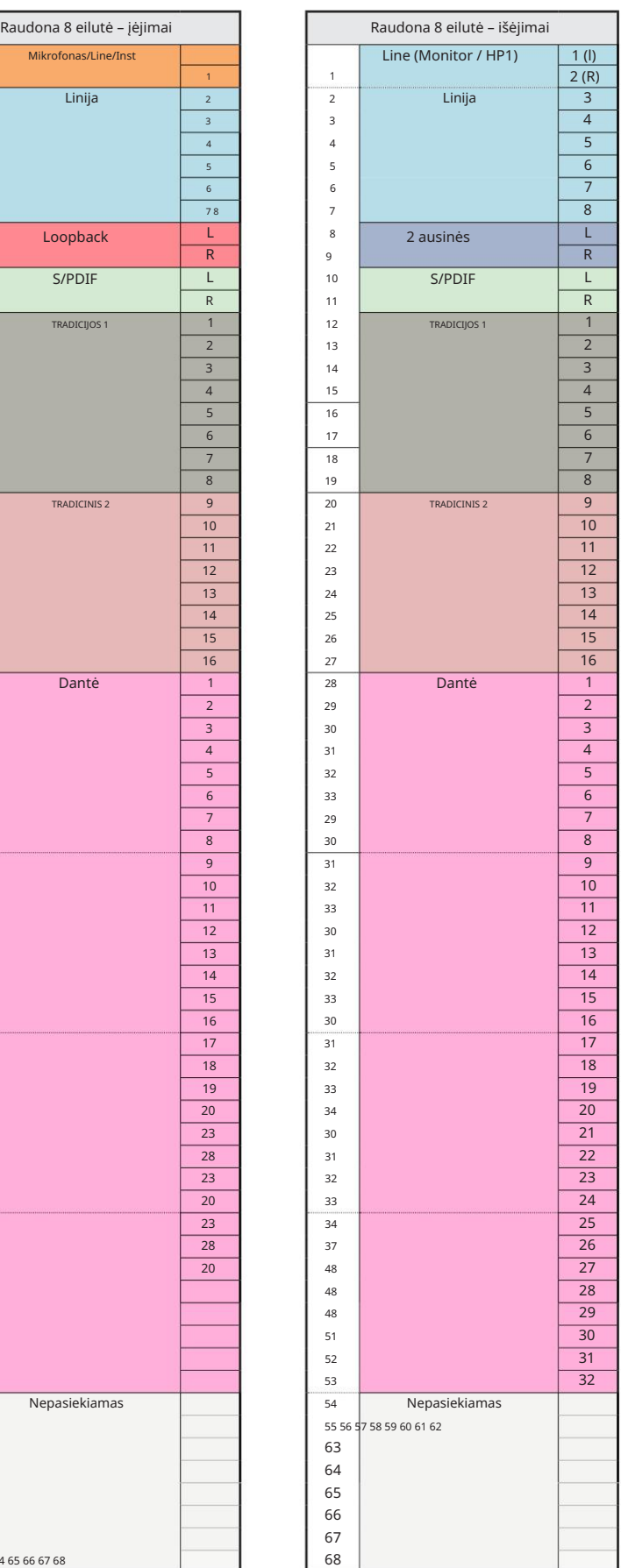

3 priedas – I/O kanalų paskirstymas . . .

Raudona 8Line – 88,2 / 96 kHz

Tai numatytasis įvesties / išvesties maršruto paskirstymas. Įvesties ir išvesties tvarką galima konfigūruoti naudojant RedNet Control, kai įrenginys

prijungtas prie kompiuterio per "Thunderbolt".

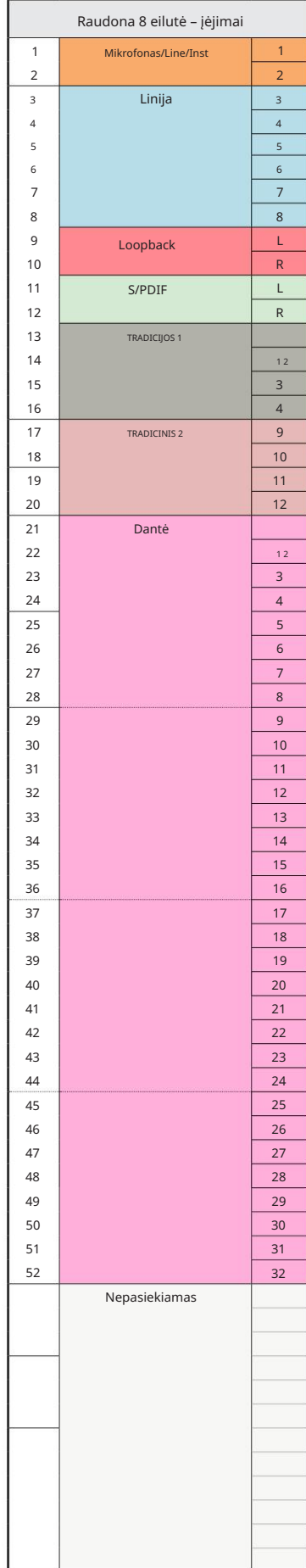

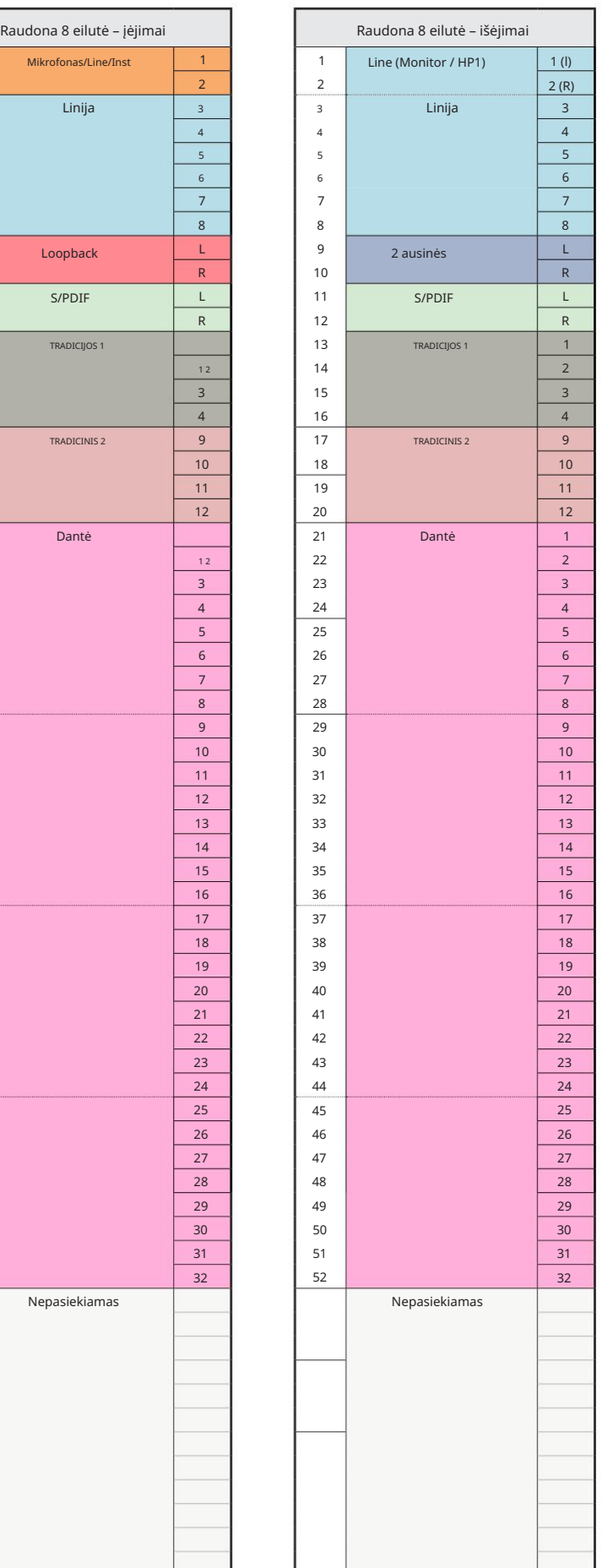

3 priedas – I/O kanalų paskirstymas . . .

Raudona 8 linija – 176,4 / 192 kHz

Tai numatytasis įvesties / išvesties

maršruto paskirstymas. Įvesties ir

Valdykite, kada įrenginys prijungtas prie išvesties tvarką galima konfigūruoti naudojant R

П

kompiuteris per "Thunderbolt".

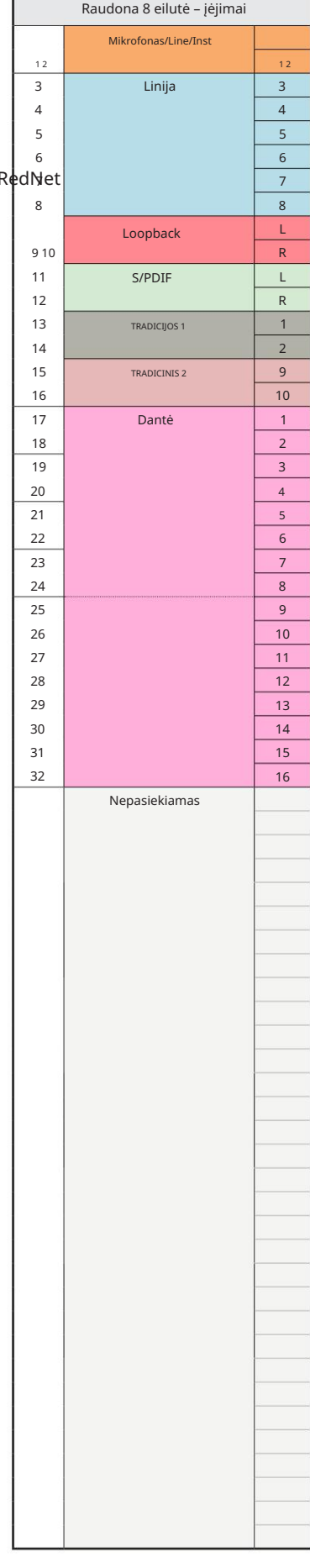

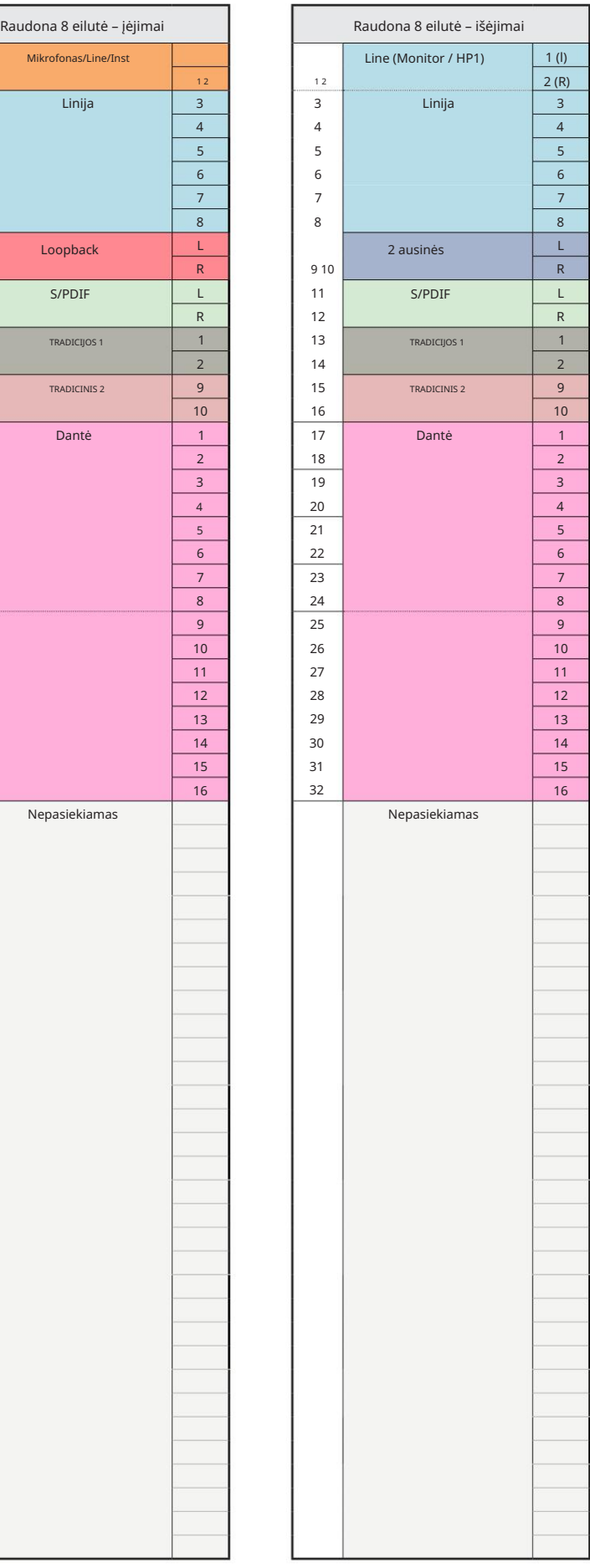

Raudona 16Line – 44,1 / 48 kHz

Tai numatytasis įvesties / išvesties maršruto paskirstymas. Įvesties ir išvesties tvarką galima konfigūruoti naudojant RedNet Control, kai įrenginys prijungtas prie kompiuterio per "Thunderbolt".

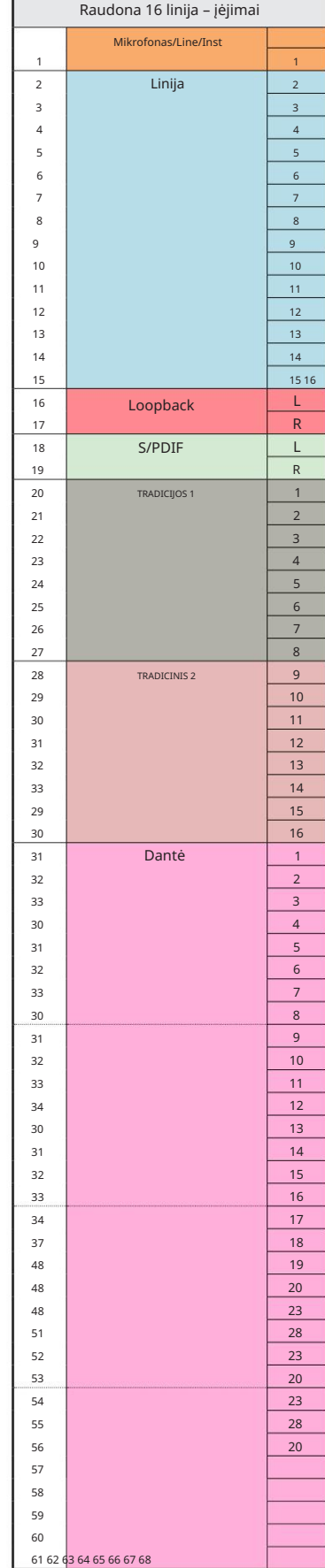

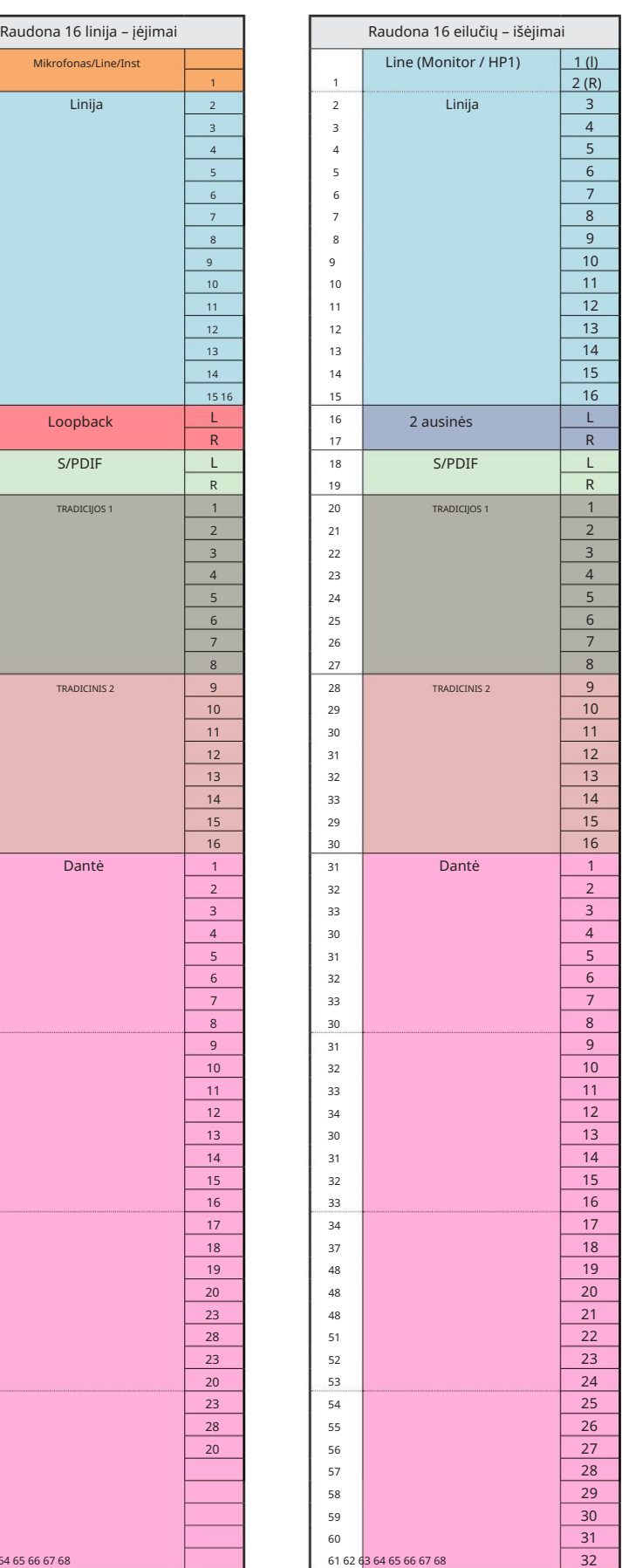

3 priedas – I/O kanalų paskirstymas . . .

Raudona 16Line – 88,2 / 96 kHz

Tai numatytasis įvesties / išvesties maršruto paskirstymas. Įvesties ir išvesties tvarką galima konfigūruoti naudojant RedNet Control, kai įrenginys prijungtas prie kompiuterio per "Thunderbolt".

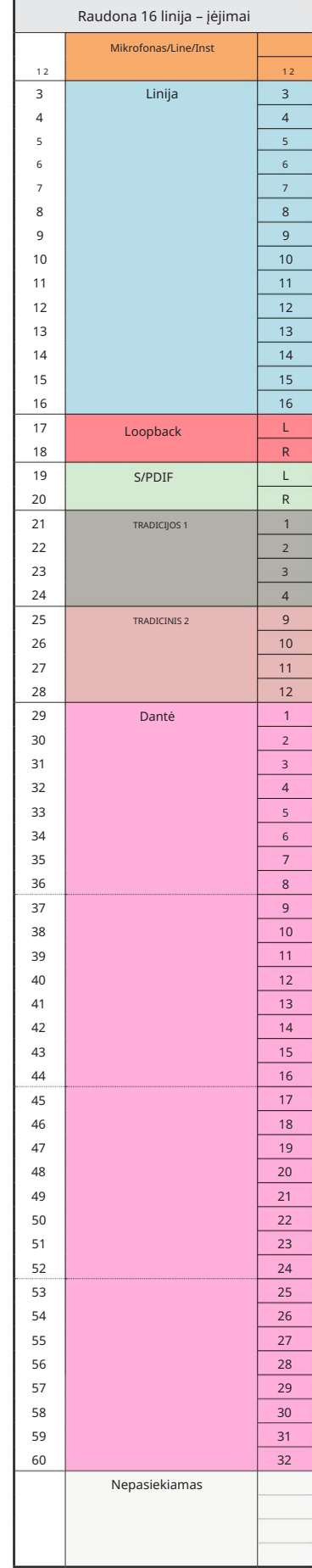

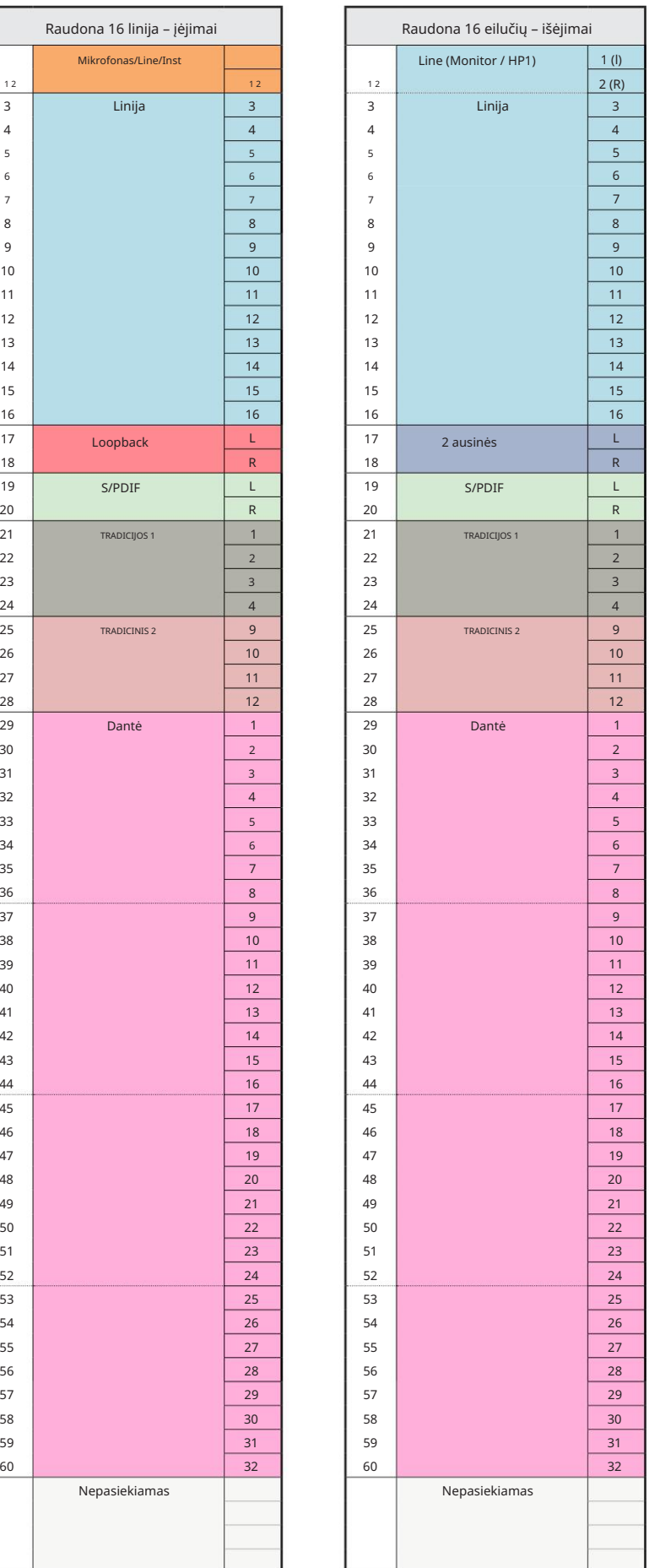

3 priedas – I/O kanalų paskirstymas . . .

Raudona 16 linija – 176,4 / 192 kHz

Tai numatytasis įvesties / išvesties

maršruto paskirstymas. Įvesties ir

Valdykite, kada įrenginys prijungtas prie išvesties tvarką galima konfigūruoti naudojant R

kompiuteris per "Thunderbolt".

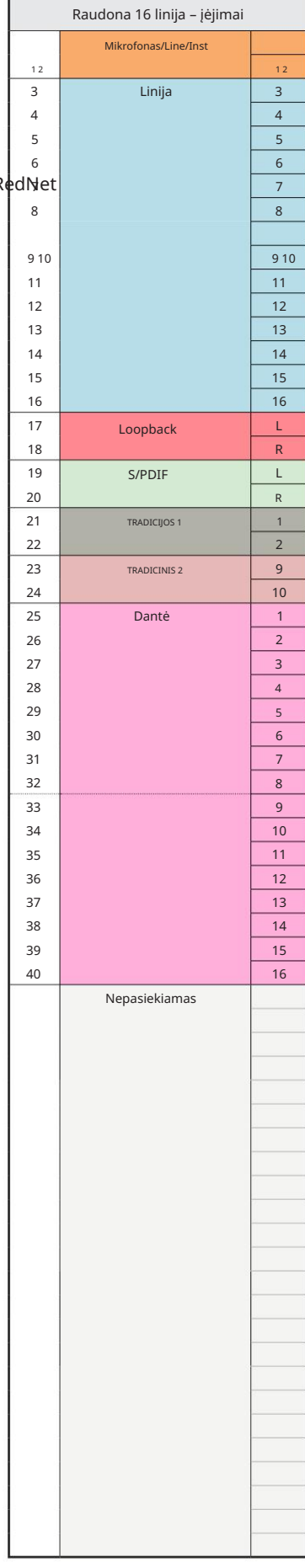

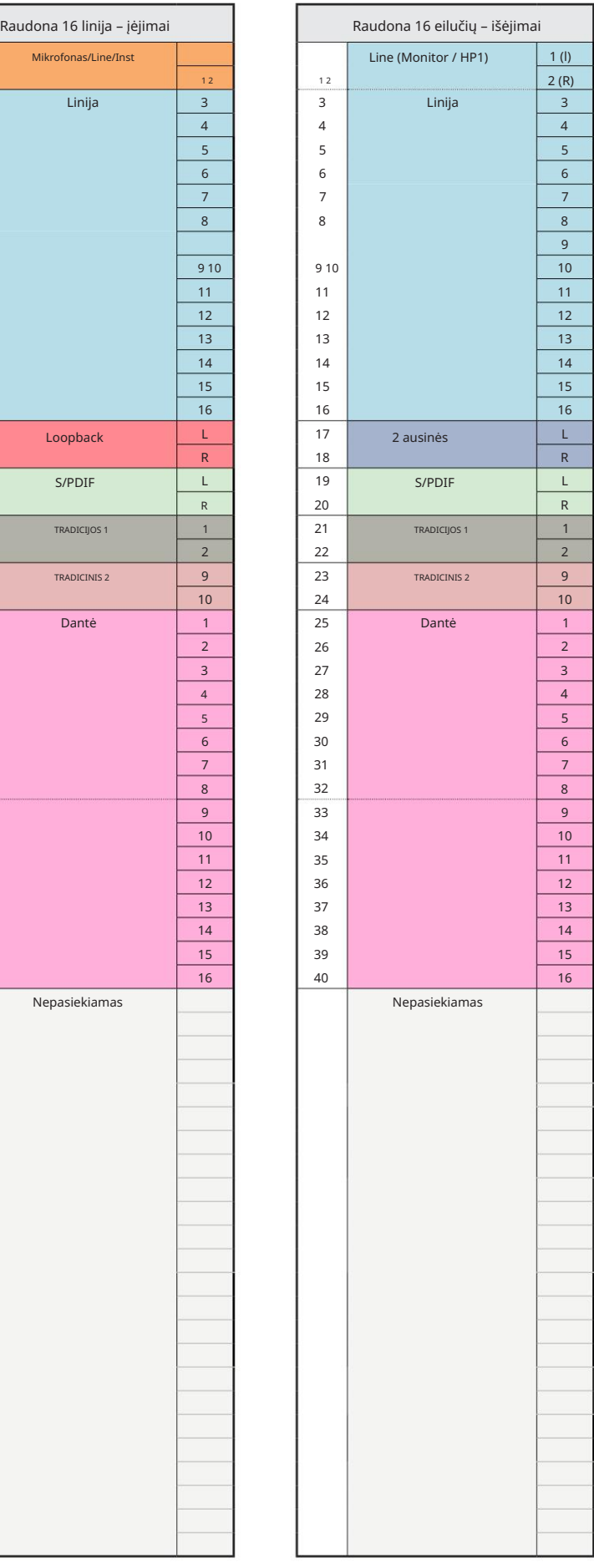

# 4 priedas – Oro informacija

Oras – tai pavadinimas, kurį suteikiame klasikinio transformatoriaus ISA Preamp garsiniam parašui. Mūsų klientai pirmą kartą sugalvojo šį pavadinimą kaip paprastą efektą, kurį ISA pirminis stiprintuvas pridėjo prie jų garso įrašų. Trys svarbiausi transformatoriaus konstrukcijos atributai, sukuriantys "oro" efektą:

- mikrofono išėjimo varža. • Mikrofono sąveika, sukurta dėl unikalios transformatoriaus jungties įėjimo varžos su
- Aiškumas, sukurtas dėl mažo transformatoriaus ir pirminio stiprintuvo konstrukcijos iškraipymo ir didelio tiesiškumo.
- aukštesnio dažnio garso turinį. • Transformatoriaus rezonanso sukurtas dažnio atsako pakreipimas, dėl kurio paryškinamas

Įjungus "Air", pakeičiama pirminio stiprintuvo varža ir įjungiamas "transformatoriaus rezonanso efektas", suteikdamas mikrofono įrašams ISA transformatorinio mikrofono išankstinio įrašymo orą ir aiškumą.

# VEIKSMAI IR SPECIFIKACIJOS

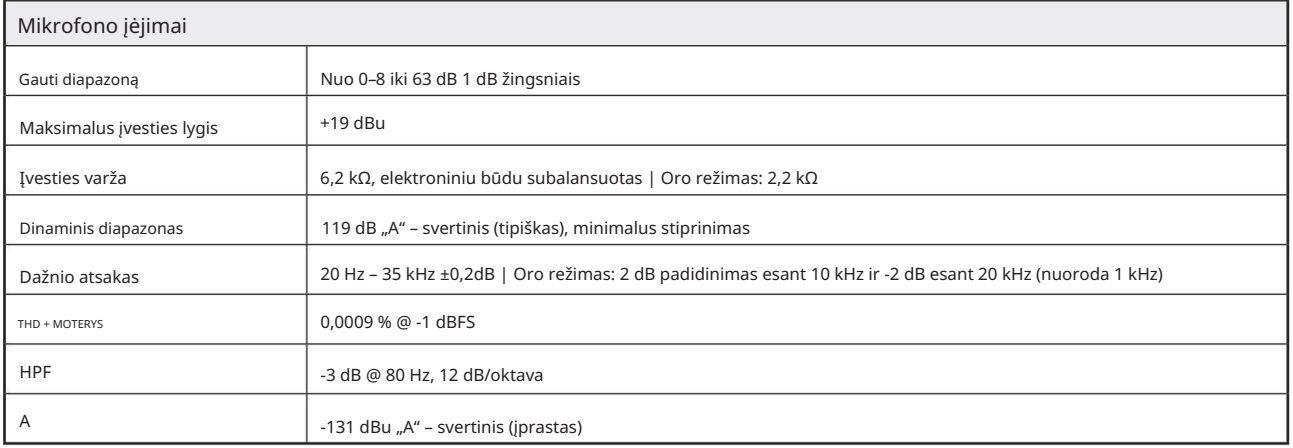

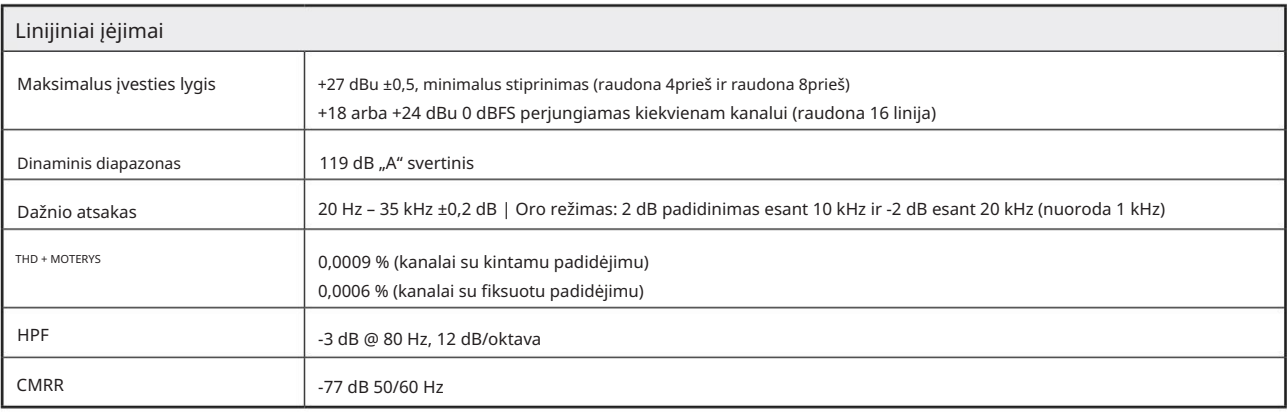

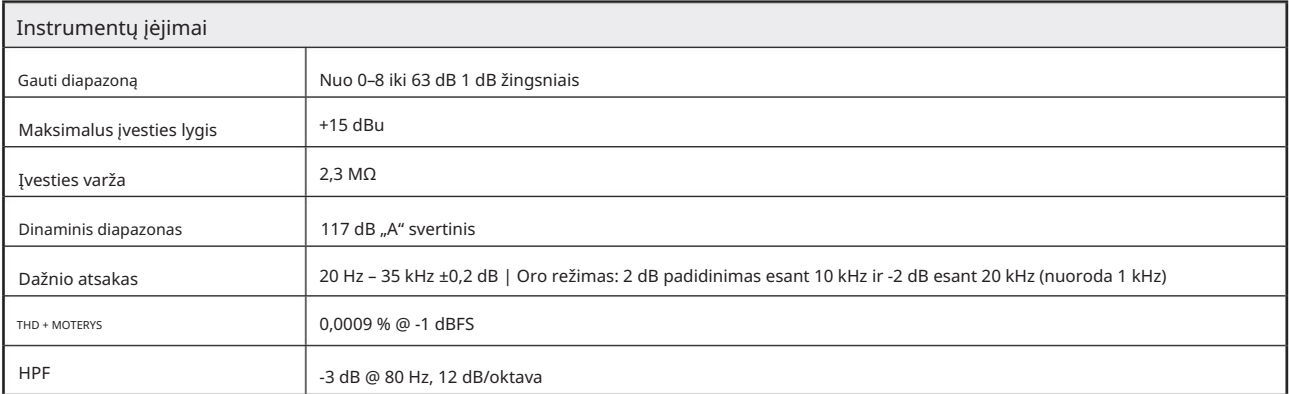

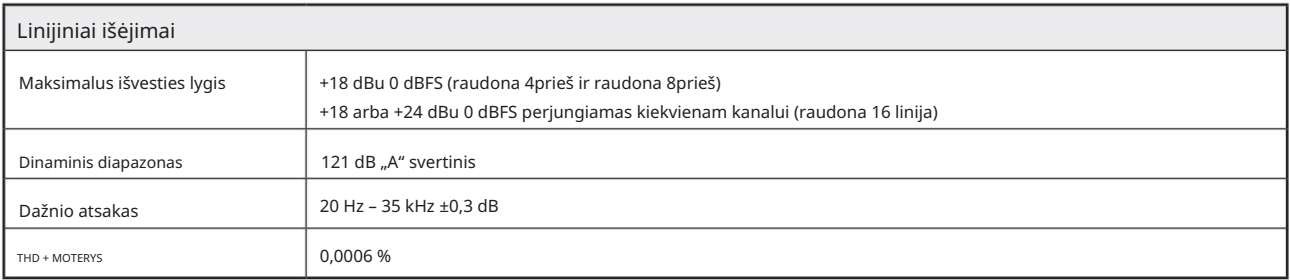

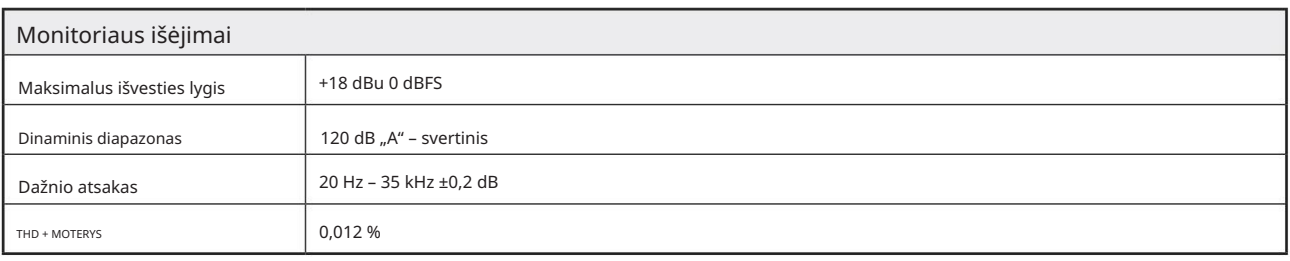

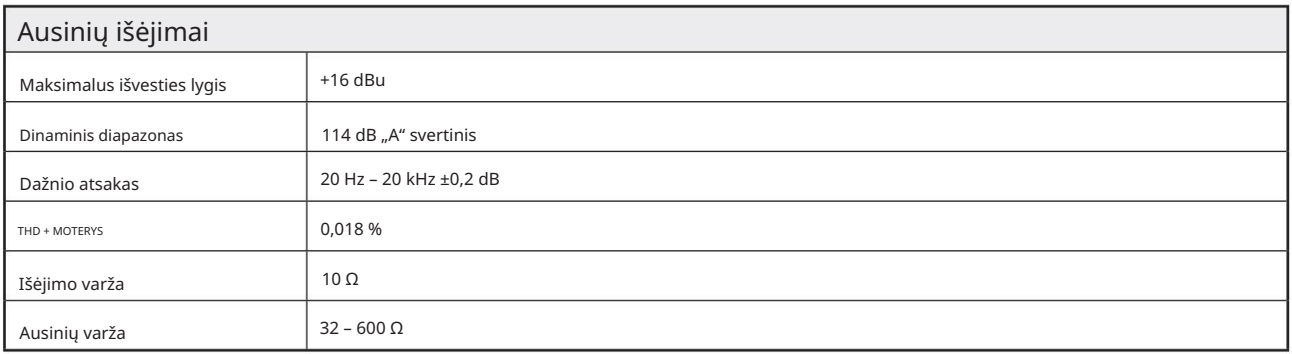

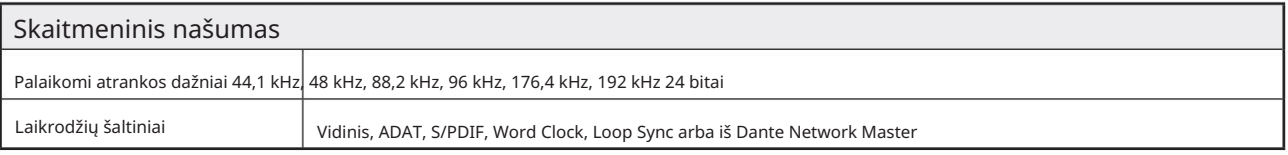

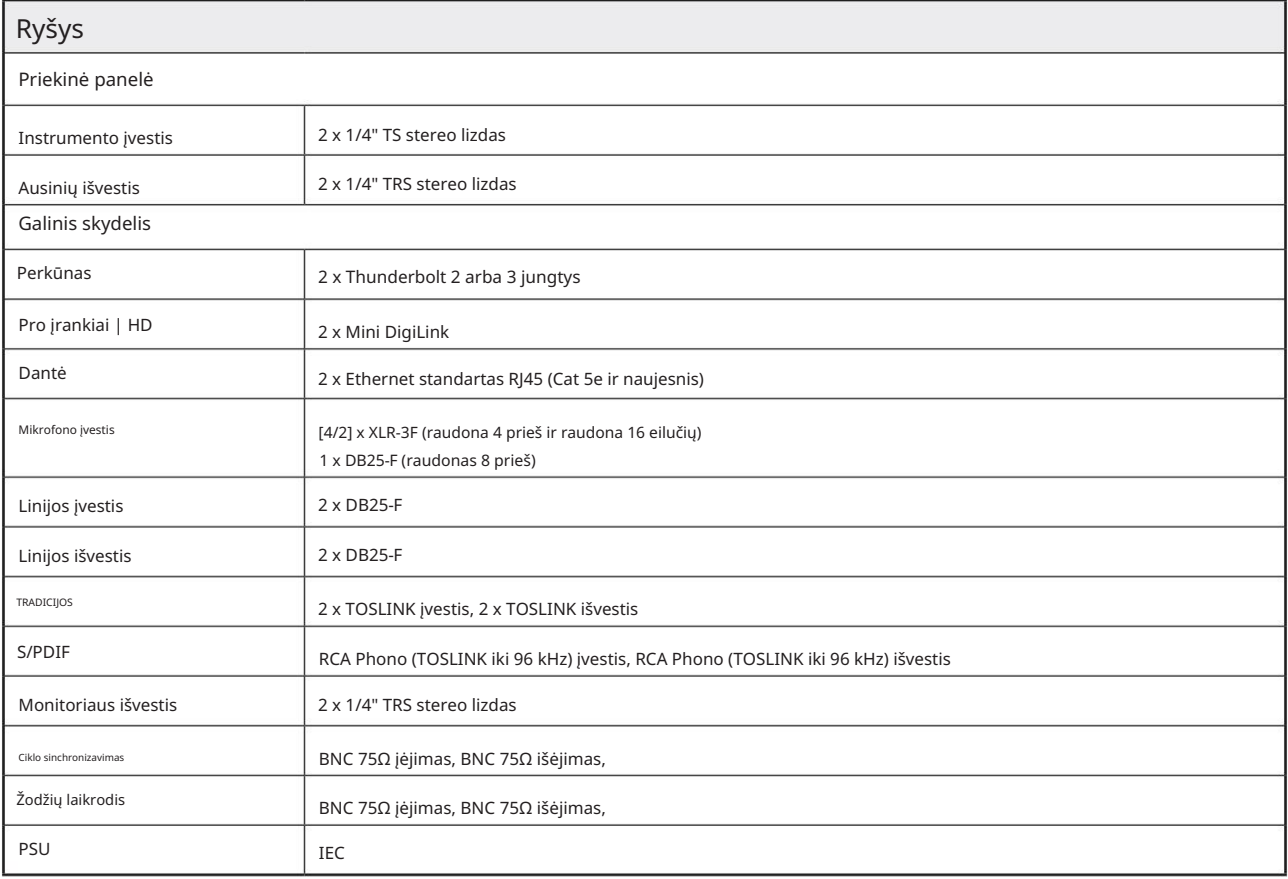

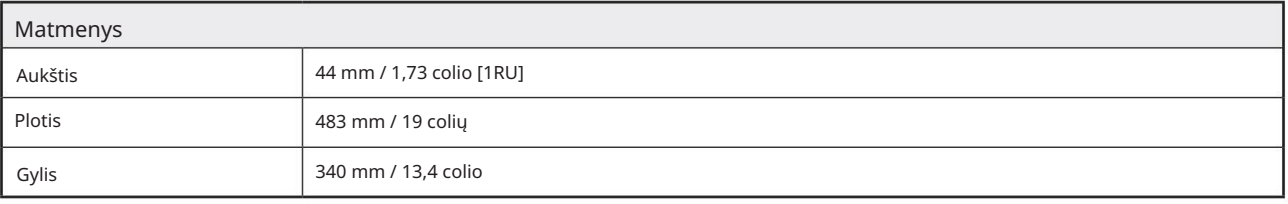

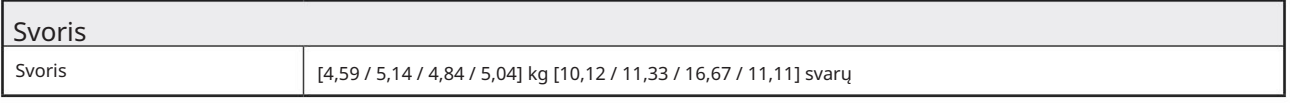

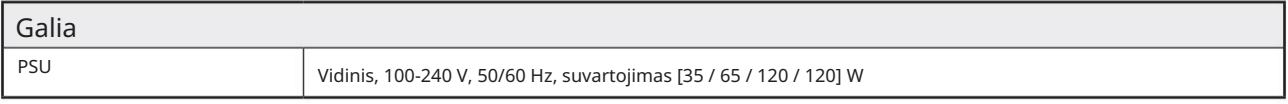

Focusrite Pro garantija ir aptarnavimas

Visi Focusrite gaminiai yra pagaminti pagal aukščiausius standartus ir turėtų patikimai veikti daugelį metų, jei bus tinkamai prižiūrimi, naudojami, transportuojami ir sandėliuojami.

Daugelyje gaminių, grąžinamų pagal garantiją, nėra jokių defektų. Kad išvengtumėte nereikalingų nepatogumų grąžinant prekę, susisiekite su Focusrite palaikymo komanda.

Tuo atveju, jei per 24 mėnesius nuo pirminio pirkimo datos gaminyje išryškėtų gamybos defektas, Focusrite užtikrins, kad gaminys būtų pataisytas arba pakeistas nemokamai.

Gamybos defektas apibrėžiamas kaip produkto veikimo trūkumas, aprašytas ir paskelbtas Focusrite. Gamybos defektas neapima žalos, atsiradusios dėl transportavimo, sandėliavimo ar neatsargaus elgesio po pirkimo, nei žalos, atsiradusios dėl netinkamo naudojimo.

Nors šią garantiją suteikia Focusrite, garantinius įsipareigojimus vykdo platintojas, atsakingas už šalį, kurioje įsigijote gaminį.

Jei jums reikia susisiekti su platintoju dėl garantijos problemos arba negarantinio apmokestinamo remonto, apsilankykite: www.focusrite.com/distributors

Tada platintojas informuos jus apie tinkamą garantijos problemos sprendimo procedūrą. Kiekvienu atveju platintojui reikės pateikti sąskaitos faktūros originalo kopiją arba parduotuvės kvitą. Jei negalite tiesiogiai pateikti pirkimo įrodymo, susisiekite su perpardavėju, iš kurio įsigijote gaminį, ir pabandykite iš jo gauti pirkimo įrodymą.

Atkreipkite dėmesį, kad jei perkate Focusrite gaminį už savo gyvenamosios ar verslo šalies ribų, neturėsite teisės prašyti vietinio Focusrite platintojo, kad jis laikytųsi šios ribotos garantijos, nors galite prašyti negarantinio apmokestinamo remonto.

Ši ribota garantija suteikiama tik gaminiams, įsigytiems iš įgaliotojo "Focusrite" perpardavėjo (apibrėžiamas kaip perpardavėjas, įsigijęs gaminį tiesiogiai iš "Focusrite Audio Engineering Limited" JK arba vieno iš jos įgaliotųjų platintojų už JK ribų). Ši garantija papildo jūsų įstatyme nustatytas teises pirkimo šalyje.

Jūsų produkto registravimas

Užregistruokite savo gaminį adresu: [www.focusrite.com/register](http://www.focusrite.com/register)

Klientų aptarnavimas ir padalinių aptarnavimas

Galite susisiekti su mūsų klientų aptarnavimo komanda:

El. paštas: [focusriteprosupport@focusrite.com](mailto:focusriteprosupport%40focusrite.com?subject=Red%20Unit%20Support)

Telefonas (JK): +44 (0)1494 836 384

Telefonas (JAV): +1 (310) 450 8494

### Problemų sprendimas

Jei kyla problemų dėl raudonojo diapazono įrenginio, pirmiausia rekomenduojame apsilankyti mūsų pagalbos atsakymų bazėje adresu <https://pro.focusrite.com/technical-support>